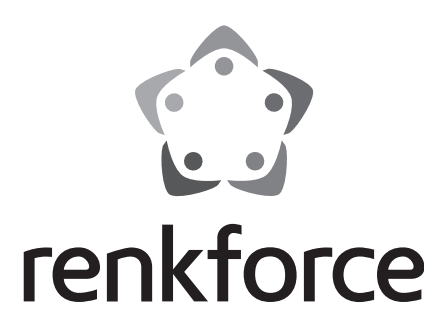

**Bedienungsanleitung**

## **1500 T2 HD DVB-T2 Receiver**

**Best.-Nr. 1419436**

# **Inhaltsverzeichnis**

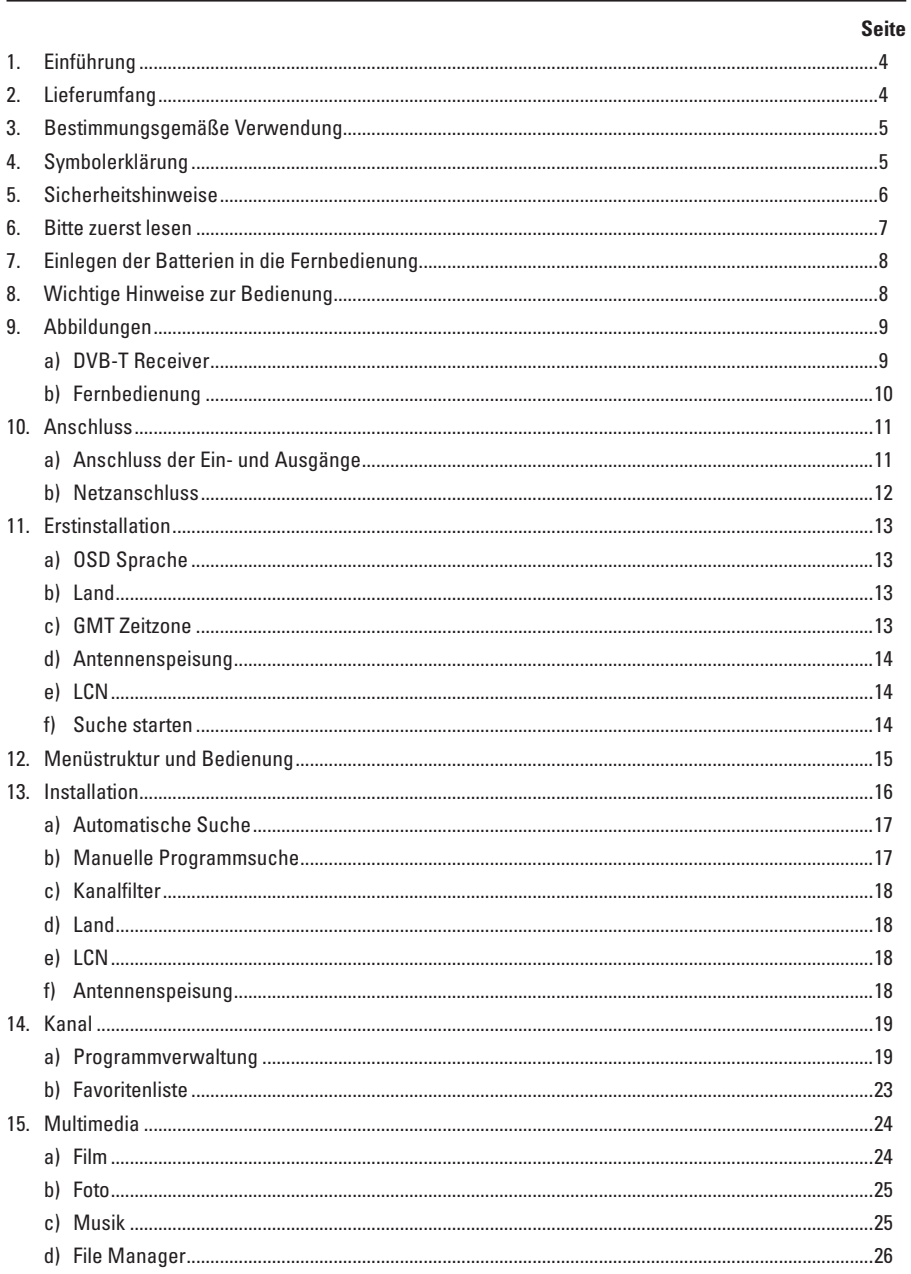

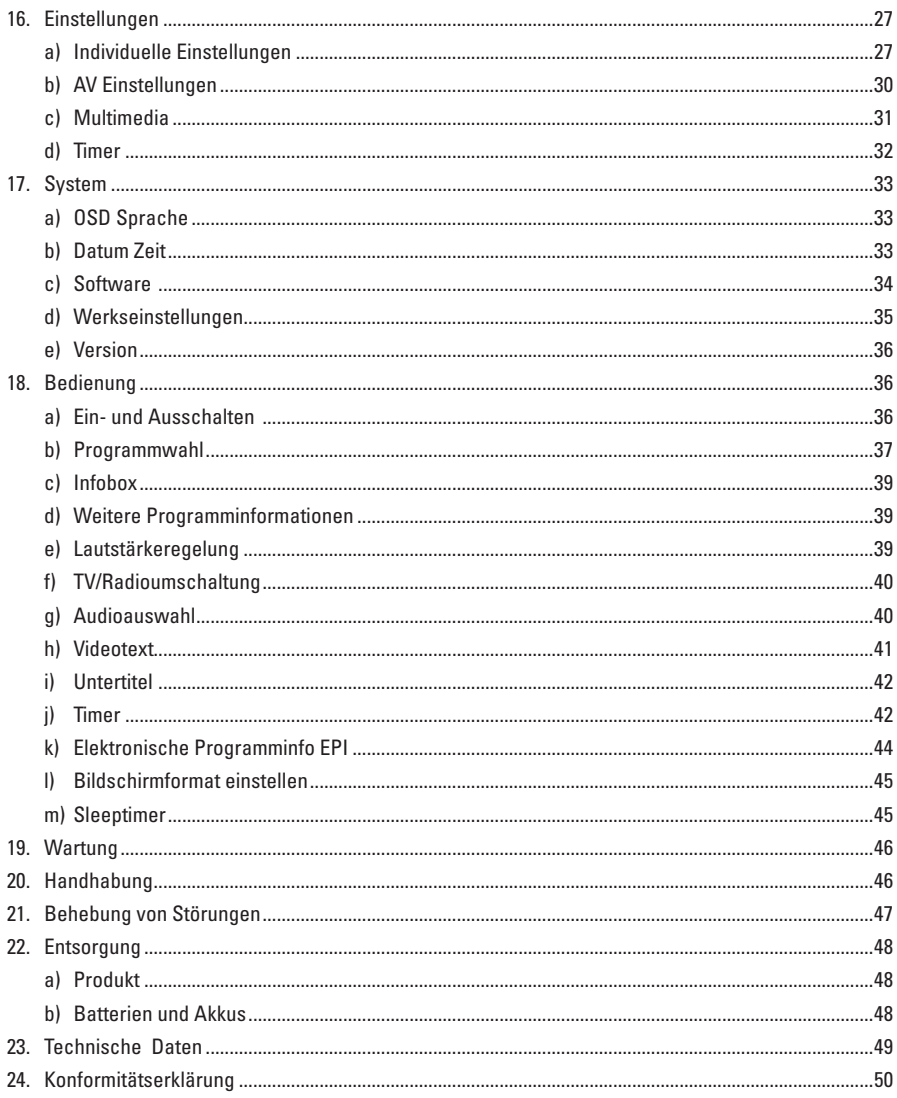

# **1. Einführung**

Sehr geehrte Kundin, sehr geehrter Kunde,

wir bedanken uns für den Kauf dieses Produkts.

Dieses Produkt erfüllt die gesetzlichen nationalen und europäischen Anforderungen. Um diesen Zustand zu erhalten und einen gefahrlosen Betrieb sicherzustellen, müssen Sie als Anwender diese Bedienungsanleitung beachten!

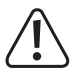

Diese Bedienungsanleitung gehört zu diesem Produkt. Sie enthält wichtige Hinweise zur Inbetriebnahme und Handhabung. Achten Sie hierauf, auch wenn Sie dieses Produkt an Dritte weitergeben. Heben Sie deshalb diese Bedienungsanleitung zum Nachlesen auf!

Bei technischen Fragen wenden Sie sich bitte an:

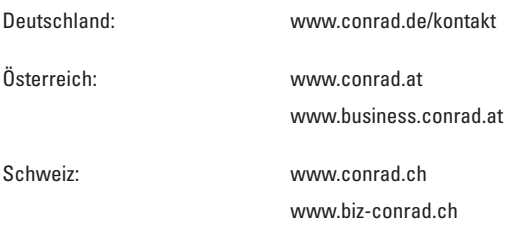

# **2. Lieferumfang**

- • DVB-T2 Receiver
- • Fernbedienung
- • Batterien
- • Bedienungsanleitung

#### **Aktuelle Bedienungsanleitungen:**

1. Öffnen Sie die Internetseite www.conrad.com/downloads in einem Browser oder scannen Sie den rechts abgebildeten QR-Code.

2. Wählen Sie den Dokumententyp und die Sprache aus und geben Sie dann die entsprechende Bestellnummer in das Suchfeld ein. Nach dem Start des Suchvorgangs können Sie die gefundenen Dokumente herunterladen.

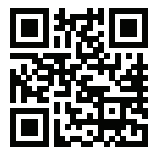

# **3. Bestimmungsgemäße Verwendung**

Der DVB-T2 Receiver dient zum Empfang von digitalen, terrestrisch ausgestrahlten TV-Programmen.

Dieses Produkt ist nur für den Anschluss an 200-240 V/50/60 Hz Wechselspannung zugelassen.

Eine Verwendung ist nur in geschlossenen Räumen, also nicht im Freien erlaubt. Der Kontakt mit Feuchtigkeit, z.B. im Badezimmer u.ä. ist unbedingt zu vermeiden.

Eine andere Verwendung als zuvor beschrieben führt zur Beschädigung dieses Produktes, darüber hinaus ist dies mit Gefahren, wie z.B. Kurzschluss, Brand, elektrischer Schlag etc. verbunden.

Das gesamte Produkt darf nicht geändert bzw. umgebaut und das Gehäuse nicht geöffnet werden.

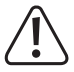

**Beachten Sie alle Sicherheitshinweise dieser Bedienungsanleitung!**

# **4. Symbolerklärung**

Das Symbol mit dem Blitz im Dreieck wird verwendet, wenn Gefahr für Ihre Gesundheit besteht, z.B. durch elektrischen Schlag. Im Gerät befinden sich keine vom Benutzer zu wartenden Teile. Öffnen Sie das Gerät deshalb nie.

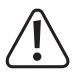

Wichtige Hinweise, die unbedingt zu beachten sind, werden in dieser Bedienungsanleitung durch das Ausrufezeichen gekennzeichnet.

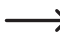

Das Symbol mit dem Pfeil ist zu finden, wenn besondere Tipps und Hinweise zur Bedienung gegeben werden.

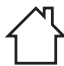

Das Symbol mit dem Haus weist den Benutzer darauf hin, dass das Gerät ausschließlich in geschlossenen Räumen betrieben werden darf.

## **5. Sicherheitshinweise**

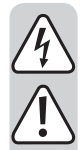

**Bei Schäden, die durch Nichtbeachtung dieser Bedienungsanleitung verursacht werden, erlischt die Gewährleistung/Garantie. Für Folgeschäden übernehmen wir keine Haftung!**

**Bei Sach- oder Personenschäden, die durch unsachgemäße Handhabung oder Nichtbeachten der Sicherheitshinweise verursacht werden, übernehmen wir keine Haftung. In solchen Fällen erlischt die Gewährleistung/Garantie!**

Sehr geehrte Kundin, sehr geehrter Kunde: Die folgenden Sicherheits- und Gefahrenhinweise dienen nicht nur zum Schutz des Gerätes, sondern auch zum Schutz Ihrer Gesundheit. Lesen Sie sich bitte die folgenden Punkte aufmerksam durch:

- • Aus Sicherheitsgründen ist das eigenmächtige Umbauen und/oder Verändern des Produktes nicht gestattet.
- Das Gerät ist in Schutzklasse II aufgebaut. Als Spannungsquelle darf nur eine ordnungsgemäße Netzsteckdose (200-240 V/50/60 Hz) des öffentlichen Versorgungsnetzes verwendet werden.
- • Die Netzsteckdose muss sich in der Nähe des Gerätes befinden und leicht zugänglich sein.
- • Ziehen Sie nicht den Netzstecker des Gerätes um dieses abzuschalten.
- • Fassen Sie den Netzstecker niemals mit feuchten oder nassen Händen an. Es besteht die Gefahr eines lebensgefährlichen elektrischen Schlages!
- • Sollte die Netzleitung Beschädigungen aufweisen, so berühren Sie sie nicht. Schalten Sie zuerst die zugehörige Netzsteckdose allpolig ab (z.B. über den zugehörigen Sicherungsautomaten und FI-Schalter) und ziehen Sie danach den Netzstecker vorsichtig aus der Netzsteckdose. Bringen Sie das Gerät zur Reparatur in eine Fachwerkstatt. Betreiben Sie das Produkt auf keinen Fall mit beschädigter Netzleitung.
- • Stellen Sie sicher, dass bei der Aufstellung des Produktes das Netzkabel nicht gequetscht oder durch scharfe Kanten beschädigt wird.
- • Wenn Sie den Receiver aufstellen, sorgen Sie dafür, dass an allen Seiten ein freier Raum von mindestens 5 cm zur Verfügung steht, damit die Luft ungehindert zirkulieren kann und das Gerät sich nicht überhitzt.
- • Stellen Sie das Gerät nicht in einem eingeengten Bereich auf, wie zum Beispiel in einem Bücherregal oder Ähnlichem. Achten Sie darauf, dass die Luftzirkulation nicht beeinträchtigt wird, vor Allem sollten Sie niemals die Lüftungsschlitze mit Zeitungen, Tischtüchern, Gardinen, usw. abdecken.
- • Das Produkt ist kein Spielzeug, es ist nicht für Kinder geeignet. Kinder können die Gefahren, die im Umgang mit elektrischen Geräten bestehen, nicht einschätzen.
- • Stellen Sie keine Gefäße mit Flüssigkeiten, z.B. Gläser, Eimer, Vasen oder Pflanzen auf das Gerät oder in seine unmittelbare Nähe. Flüssigkeiten könnten ins Gehäuseinnere gelangen und dabei die elektrische Sicherheit beeinträchtigen. Außerdem besteht höchste Gefahr eines Brandes oder eines lebensgefährlichen elektrischen Schlages! Schalten Sie in einem solchen Fall die zugehörige Netzsteckdose allpolig ab (z.B. Sicherungsautomat und FI-Schalter abschalten) und ziehen Sie danach den Netzstecker aus der Netzsteckdose. Das Produkt darf danach nicht mehr betrieben werden, bringen Sie es in eine Fachwerkstatt.
- • Setzen Sie das Gerät keinen hohen Temperaturen, Tropf- oder Spritzwasser, starken Vibrationen sowie hohen mechanischen Beanspruchungen aus.

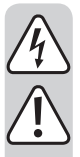

- Stellen Sie keine offenen Brandquellen wie brennende Kerzen auf oder direkt neben dem Gerät ab.
- Wenden Sie sich an eine Fachkraft, wenn Sie Zweifel über die Arbeitsweise, die Sicherheit oder den Anschluss des Produktes haben.
- Betreiben Sie das Gerät nicht unbeaufsichtigt.
- • Der Receiver sollte bei Temperaturen von 0ºC bis 40ºC betrieben werden. Benutzen Sie das Gerät nur in gemäßigtem Klima, nicht in tropischem Klima.
- • Lassen Sie Verpackungsmaterial nicht achtlos liegen. Es könnte für Kinder zu einem gefährlichen Spielzeug werden.
- • Sollten Sie sich über den korrekten Anschluss nicht im Klaren sein oder sollten sich Fragen ergeben, die nicht im Laufe der Bedienungsanleitung abgeklärt werden, so setzen Sie sich bitte mit unserer technischen Auskunft oder einem anderen Fachmann in Verbindung.

## **6. Bitte zuerst lesen**

- • Legen Sie die beiliegenden Batterien unter Berücksichtigung der eingeprägten Polarität in das Batteriefach der Fernbedienung ein. Kapitel 7 beschreibt diesen Vorgang.
- • Bevor Sie den Receiver anschließen, lesen Sie bitte zunächst die Sicherheitshinweise im Kapitel 5.
- • Die Kapitel 10 und 13 beschreiben den Anschluss und die Anpassung des Receivers an die Antenne und an das Fernsehgerät. Diese Einstellungen sind einmalig und müssen nur ergänzt werden, wenn sich etwas an Ihrer Außeneinheit ändert oder zusätzliche Geräte angeschlossen werden.
- • Das Kapitel 18 beschreibt alle Funktionen, die für den täglichen Gebrauch wichtig sind, wie z.B. Programmwahl oder Lautstärkeeinstellung.
- • Im Kapitel 14 finden Sie Informationen darüber, wie Sie neue Programme einstellen oder die Programmreihenfolge ändern.
- Die technischen Daten finden Sie in Kapitel 23.
- • Hilfestellung beim Suchen und Beheben von Fehlern finden Sie in Kapitel 21.

## **7. Einlegen der Batterien in die Fernbedienung**

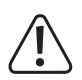

**Batterien gehören nicht in Kinderhände.**

**Achten Sie beim Einlegen der Batterien auf die richtige Polung.**

**Entfernen Sie die Batterien bei längerer Nichtbenutzung.**

**Ausgelaufene oder beschädigte Batterien können bei Berührung mit der Haut Verätzungen verursachen, benutzen Sie deshalb in diesem Fall geeignete Schutzhandschuhe.**

**Achten Sie darauf, dass die Batterien nicht kurzgeschlossen oder ins Feuer geworfen werden. Sie dürfen außerdem nicht aufgeladen werden. Es besteht Explosionsgefahr.**

- • Öffnen Sie das Batteriefach auf der Rückseite der Fernbedienung.
- • Legen Sie die beiliegenden 1,5 V-Microbatterien (AAA) ein. Die korrekte Polung ist im Batteriefach angegeben.
- • Verschließen Sie das Batteriefach der Fernbedienung wieder.
- • Wenn die Fernbedienung nicht mehr richtig funktioniert oder die Reichweite stark abnimmt, sind die Batterien entladen und müssen gegen neue Batterien des gleichen Typs gewechselt werden.

## **8. Wichtige Hinweise zur Bedienung**

Durch die Verwendung eines sogenannten "On Screen Display" (Bildschirmeinblendungen) wird die Bedienung des Receivers vereinfacht und die Anzahl der Fernbedienungstasten verringert.

Alle Funktionen werden auf dem Bildschirm angezeigt und können mit wenigen Tasten gesteuert werden.

Zusammengehörende Funktionen sind als "MENÜ" zusammengefasst. Die angewählte Funktion wird farblich hervorgehoben.

In der unteren Zeile sind durch Farbbalken die "Funktionstasten" rot, gelb, grün und blau dargestellt.

Diese Farbbalken stellen in den einzelnen Menüs unterschiedliche Funktionen dar, die durch Drücken der entsprechend gefärbten Taste ("Multifunktionstaste") auf der Fernbedienung ausgelöst werden.

Die "Multifunktionstasten" sind nur aktiv, wenn im Menü eine Kurzbezeichnung in dem entsprechenden Feld angegeben ist.

Tastenbezeichnungen und Begriffe, die im OSD-Menü erscheinen, sind in dieser Bedienungsanleitung fett gedruckt.

## **9. Abbildungen**

## **a) DVB-T Receiver**

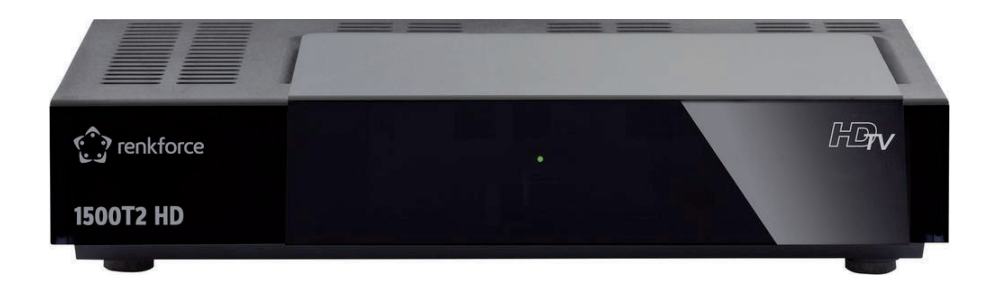

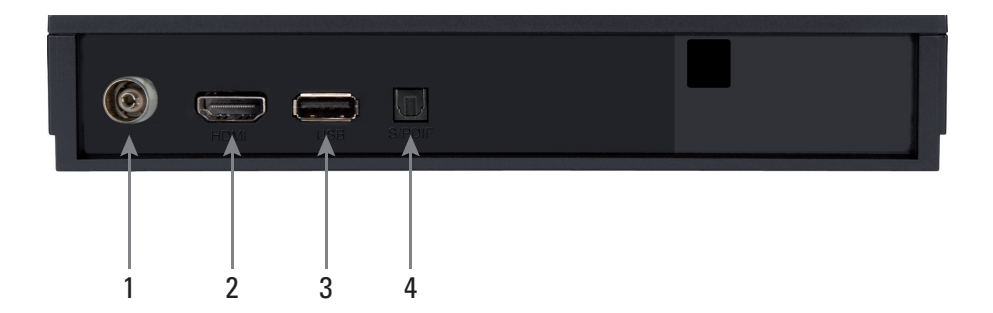

- (1) Antenneneingang
- (2) HDMI-Anschluss
- (3) USB Schnittstelle
- (4) Digitaler Audioausgang optisch

## **b) Fernbedienung**

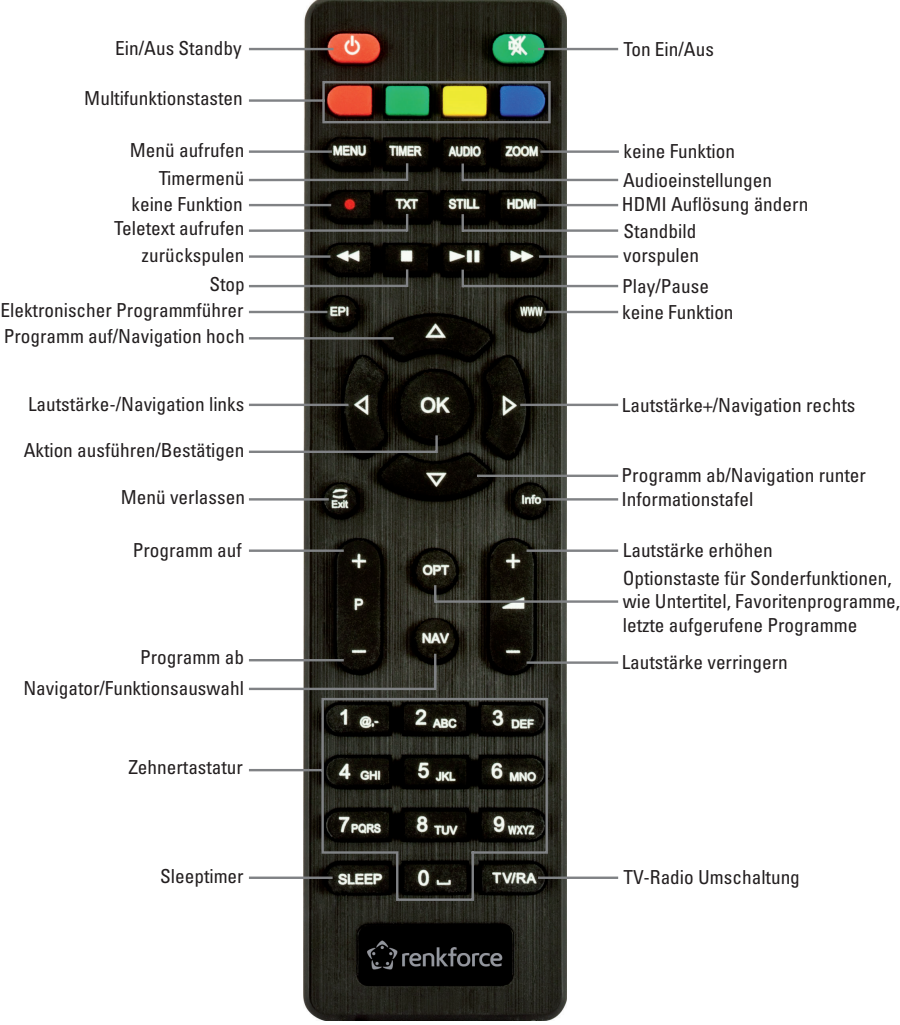

## **10. Anschluss**

## **a) Anschluss der Ein- und Ausgänge**

- (1) Verbindung der Antenne mit dem Antenneneingang des DVB-T Receivers
- (2) USB 2.0 Anschluss
- (3) Verbindung über HDMI zu Ihrem Fernseher
- (4) Digitaler Audioausgang zum Anschluss an einen Surround-Verstärker

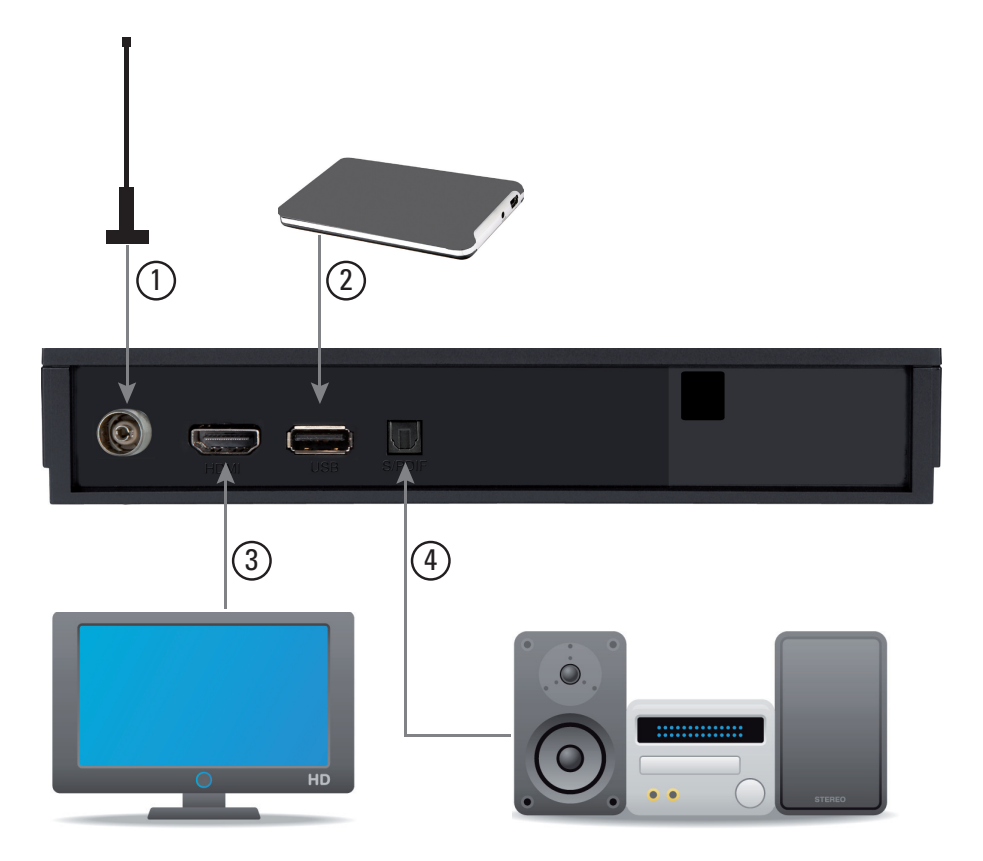

- • Verbinden Sie Ihre DVB-T Antenne mit dem Antenneneingang des Receivers.
- • Verbinden Sie ein externes USB Speichermedium, z. B. eine externe Festplatte, über das USB-Kabel des Speichermediums mit der USB-Schnittstelle des Receivers auf der Rückseite.

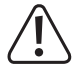

**Je nach Gerätetyp muss das externe USB Massenspeichergerät zusätzlich über ein separates Netzteil mit Strom versorgt werden. Lesen Sie hierzu bitte die Bedienungsanleitung des zu verwendenden USB Massenspeichergerätes!**

Bei USB Speichermedien, insbesondere bei USB Sticks gibt es zum Teil erhebliche Unterschiede bezüglich der Lese- bzw. Schreibgeschwindigkeit. Dies ist abhängig von der Qualität des USB Gerätes. Verwenden Sie bitte nur USB Sticks von Markenherstellern mit entsprechend hoher Geschwindigkeit um Wiedergabefehler zu vermeiden.

Bitte achten Sie darauf, dass der Datenträger im Dateiformat FAT 32 formatiert ist. Zudem muss sich das Speichermedium erst am Receiver initialisieren. Dieser Anmeldevorgang kann ca. 20 Sekunden dauern.

- • Verbinden Sie den HDMI Ausgang des Receivers mit dem HDMI Eingang Ihres Fernsehgerätes.
- • Sollte Ihr Dolby Digital Verstärker über einen entsprechenden Eingang verfügen, verbinden Sie die Buchse SPDIF des Receivers mit dem optischen SPDIF Eingang Ihres Verstärkers.

 $\rightarrow$  Es stehen, abhängig vom jeweiligen Sender, die Abtastraten von 32, 44,1 und 48 kHz zur Verfügung.

Ebenso steht an diesem Ausgang, falls gesendet, das Dolby Digital-Signal (AC3) zur Verfügung.

#### **b) Netzanschluss**

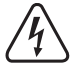

**Die Netzsteckdose, an die der DVB-T Receiver angeschlossen wird, muss sich in der Nähe des Gerätes befinden und leicht zugänglich sein, damit das Gerät im Fehlerfall schnell und einfach von der Netzstromversorgung getrennt werden kann.**

**Stellen Sie sicher, dass die Spannungsangabe auf dem Gerät mit der Netzspannung Ihres Stromversorgers übereinstimmt. Versuchen Sie nie, das Gerät an einer anderen Spannung zu betreiben.**

**Lassen Sie die Netzleitung nicht mit anderen Leitungen in Kontakt kommen.**

**Seien Sie vorsichtig beim Umgang mit Netzleitungen und Netzanschlüssen. Netzspannung kann lebensgefährliche elektrische Schläge verursachen.**

**Lassen Sie Kabel nicht frei herumliegen, sondern verlegen Sie sie fachmännisch um Unfallgefahren zu vermeiden.**

- Stecken Sie den Netzstecker der Netzleitung in eine Wandsteckdose.
- Sobald das Gerät mit dem Netz verbunden ist, nimmt es den Betrieb auf.

## **11. Erstinstallation**

Nachdem Sie den Receiver mit allen Komponenten, wie in Kapitel 10 beschrieben, verbunden haben, schalten Sie den Receiver durch Drücken der **roten Ein/Aus Taste** ein.

Das Gerät startet mit der ersten Inbetriebnahme.

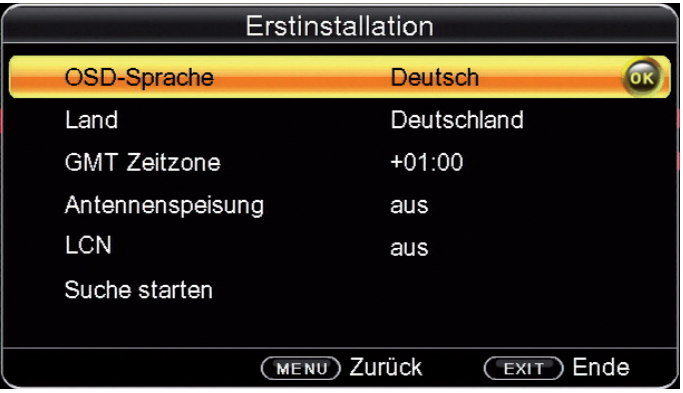

## **a) OSD Sprache**

- • Wählen Sie im Feld **OSD Sprache** die Menüsprache für das Gerät aus, indem Sie auf **OK** drücken und mit den **Pfeiltasten auf/ab** die gewünschte Sprache auswählen.
- • Bestätigen Sie die Auswahl mit der **OK Taste**.

## **b) Land**

- • Wählen Sie im Feld **Land** das Land aus, in dem Sie den Receiver betreiben.
- • Bestätigen Sie die Auswahl mit der **OK Taste**.

## **c) GMT Zeitzone**

Die Uhr Ihres Receivers wird auf **G**reenwich **M**ean **T**ime synchronisiert.

- • Bestätigen Sie die Auswahl **GMT Zeitzone** mit der **OK Taste**.
- • Wählen Sie die Differenz zur GMT mit den **Pfeiltasten auf/ab** aus.
- • Bestätigen Sie die Auswahl mit der **OK Taste**.

 $\rightarrow$  GMT-Einstellung für Deutschland: GMT + 1.

### **d) Antennenspeisung**

Sollten Sie über eine aktive Antenne verfügen, die Sie an dem Gerät betreiben, können Sie hier eine 5 Volt Antennenspeisespannung über den Koax-Eingang des Gerätes aktivieren.

- • Bestätigen Sie die Auswahl **Antennenspeisung** mit der **OK Taste**.
- • Wählen Sie **an** bzw. **aus** mit den **Pfeiltasten auf/ab** aus.
- • Bestätigen Sie die Auswahl mit der **OK Taste**.

 $\rightarrow$  Bitte beachten Sie, dass diese Funktion nur aktiviert werden darf, wenn eine aktive Antenne angeschlossen ist, die über die Antennenleitung mit Spannung versorgt werden kann. Bitte informieren Sie sich hierzu auch ggf. über die technischen Spezifikationen Ihrer Antenne.

### **e) LCN**

Wählen Sie **LCN**, wenn der DVB-T Sender an Ihrem Empfangsort diese Funktion unterstützt.

- • Bestätigen Sie die Auswahl **LCN** mit der **OK Taste**.
- • Wählen Sie **an** bzw. **aus** mit den **Pfeiltasten auf/ab** aus.
- • Bestätigen Sie die Auswahl mit der **OK Taste**.
	- $\rightarrow$  Bei einem LCN-Suchlauf wird automatisch der gesamte Empfangsfrequenzbereich des Receivers nach Programmen abgesucht.

Im Anschluss werden die Programme in einer festegelegten Reihenfolge abgelegt.

Bitte beachten Sie, dass diese Funktion in Deutschland zur Zeit (Stand Drucklegung) nicht zur Verfügung steht.

### **f) Suche starten**

Um den Suchlauf zu starten, wählen Sie über die **Pfeiltasten auf/ab** die Zeile **Suche starten** und bestätigen mit **OK**.

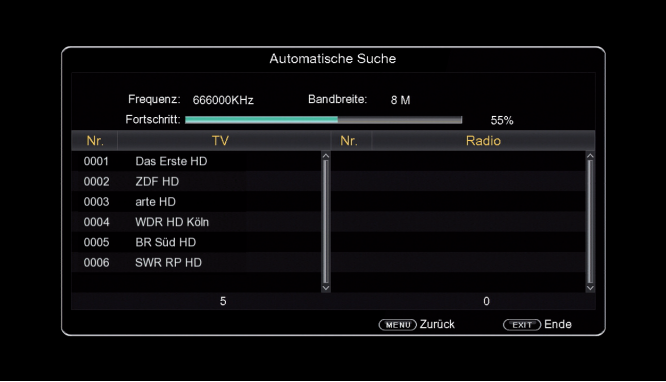

Wenn der Suchlauf beendet ist, werden die gefundenen Programme in der Programmliste gespeichert.

## **12. Menüstruktur und Bedienung**

Alle Einstellungen können über das Menü im Gerät vorgenommen werden.

- • Durch Drücken der **Taste MENÜ** auf der Fernbedienung gelangen Sie in das Hauptmenü.
- • Mit den **Pfeiltasten auf/ab/links/rechts** können Sie die Einstellungen anwählen, die Sie bearbeiten möchten.
- • Mit der **Taste OK** bestätigen Sie eine Eingabe oder gelangen zum nächsten Menüpunkt.
- • Mit der **Taste MENÜ** gelangen Sie immer einen Schritt zurück.
- • Drücken Sie die **Taste EXIT**, wenn Sie die Einstellungen verlassen möchten.

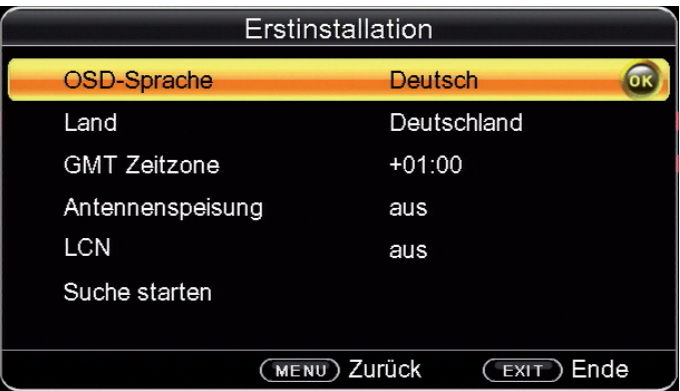

Das Hauptmenii ist in folgende Unterpunkte gegliedert:

• **Installation** (Kapitel 13)

Hier kann das Gerät an die vorhandene Antennenanlage angepasst und neue Programme können gesucht werden.

• **Kanal** (Kapitel 14)

Hier können Sie die Reihenfolge der gespeicherten TV- und Radioprogramme nach ihren Wünschen verändern und neue Favoritenlisten erstellen.

• **Multimedia** (Kapitel 15)

Hier können Sie mit Hilfe Ihres Receivers Musik, Bilder, Filme etc. vom angeschlossenen USB-Speichermedium wiedergeben.

• **Einstellungen** (Kapitel 16)

 Hier können Sie individuelle Einstellungen für das Gerät vornehmen, um den Receiver z.B. optimal an Ihr angeschlossenes Fernsehgerät einzustellen. Außerdem können Sie benutzerdefinierte Einstellungen vornehmen, wie z.B. Kindersicherung einschalten oder die OSD Darstellungen ändern.

• **System** (Kapitel 17)

Hier können Sie die Menüsprache einstellen oder ein Software Update durchführen.

## **13. Installation**

Im Installationsmenü können Sie alle Einstellungen vornehmen, die für einen einwandfreien DVB-T Empfang notwendig sind.

Drücken Sie die **MENÜ Taste**, wählen Sie mit Hilfe der **Pfeiltasten auf/ab** den Menüpunkt **Installation** aus und bestätigen mit **OK**.

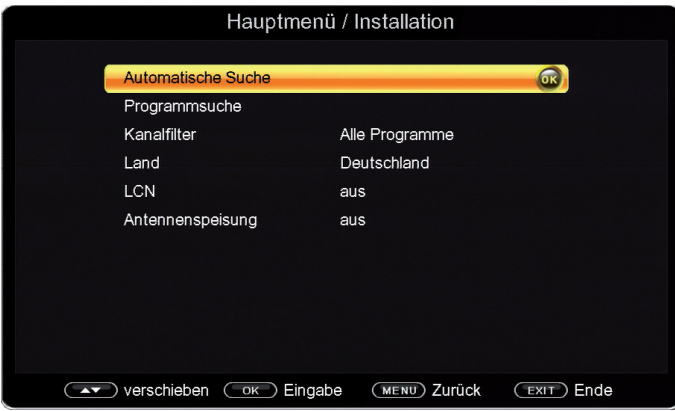

Der Menüpunkt "Installation" gliedert sich in folgende Unterpunkte:

- • 13 a) Automatische Suche
- • 13 b) Manuelle Programmsuche
- 13 c) Kanalfilter
- $\bullet$  13 d) Land
- $\bullet$  13 e) LCN
- • 13 f) Antennenspeisung

## **a) Automatische Suche**

Um alle empfangbaren Programme an Ihrem Standort in Ihrem Receiver zu speichern, müssen Sie einen Suchlauf durchführen.

In der automatischen Suche wird der gesamte Frequenzbereich abgesucht.

• Markieren Sie mit den **Pfeiltasten auf/ab** die Zeile **Automatische Suche** und bestätigen Sie mit der **OK-Taste**.

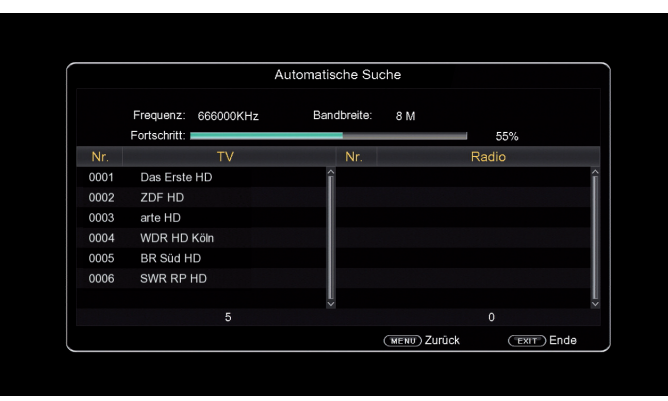

Wenn der Suchlauf beendet ist, werden die gefundenen Programme in der Programmliste gespeichert.

### **b) Manuelle Programmsuche**

In der manuellen Suche können Sie gezielt auf einem bestimmten Empfangskanal nach Programmen suchen.

• Markieren Sie mit den **Pfeiltasten auf/ ab** die Zeile **Programmsuche** und bestätigen Sie mit der **OK-Taste**.

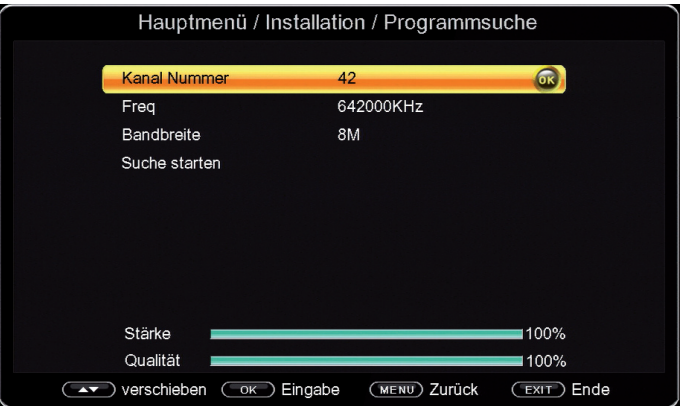

- • Wählen Sie die Zeile **Kanal Nummer** an und bestätigen Sie mit der **OK-Taste**.
- • Geben Sie über die **Pfeiltasten auf/ab** den gewünschten Kanal ein, auf dem ein Suchlauf durchgeführt werden soll.
- • Alternativ zur Suche über den Kanal können Sie im Punkt **Freq** die gewünschte Frequenz, die durchsucht werden soll, eingeben. Die Frequenz geben Sie mit der **Zehnertastatur** ein.
- • Stellen Sie anschließend im Punkt **Bandbreite** mit den **Pfeiltasten auf/ab** die Bandbreite ein.
- • Wechseln Sie in die Zeile **Suche starten** und bestätigen Sie mit **OK**.
- • Das Gerät sucht nun den vorgegebenen Kanal nach allen verfügbaren Sendern ab. Die gefundenen Sender werden beim Verlassen des Menüs automatisch gespeichert.
- • Um die Suche vorzeitig zu beenden, drücken Sie **EXIT** auf der Fernbedienung.

## **c) Kanalfilter**

Wählen Sie in diesem Menü aus, ob der Receiver bei einem Suchlauf nur frei empfangbare (unverschlüsselte) Sender speichern soll, oder ob das Gerät neben den frei empfangbaren auch verschlüsselte Programme abspeichern soll.

• Wählen Sie zwischen **Alle Programme** und **nur freie Programme**.

## **d) Land**

Wählen Sie hier das Land aus, in dem Sie die Programme empfangen möchten.

## **e) LCN**

In einigen DVB-T-Netzen kann das Gerät auf bereitgestellte Dienste zurückgreifen.

Dadurch dauert dieser Suchlauf in der Regel wesentlich kürzer. Die gefundenen Programme werden in einer vorgegebenen Reihenfolge abgelegt, können aber danach auch jederzeit individuell sortiert werden.

Damit der Receiver auf diese bereitgestellten Dienste zurückgreifen kann und so die Suche beschleunigt wird, muss **LCN** eingeschaltet sein.

• Schalten Sie die LCN Funktion bei Bedarf in der Zeile **LCN** auf an.

 $\rightarrow$  Dieser Dienst steht in Deutschland derzeit (Stand Drucklegung) nicht zur Verfügung.

### **f) Antennenspeisung**

Sollten Sie über eine aktive Antenne verfügen, die Sie an dem Gerät betreiben, können Sie hier eine 5 Volt Antennenspeisespannung über den Antenneneingang des Gerätes aktivieren.

Bitte beachten Sie, dass diese Funktion nur dann nur aktiviert werden darf, wenn eine aktive Antenne angeschlossen ist, die über die Antennenleitung mit Spannung versorgt werden kann.

Bitte informieren Sie sich hierzu auch ggf. über die technischen Spezifikationen Ihrer Antenne.

## **14. Kanal**

Der Menüpunkt **Kanal** ermöglicht es Ihnen, die empfangbaren TV- und Radioprogramme bequem zu bearbeiten. Hier können Sie die Reihenfolge der gespeicherten TV- und Radioprogramme nach Ihren Wünschen verändern und neue Favoritenlisten erstellen.

• Wählen Sie im Hauptmenü durch Drücken der **Pfeiltasten auf/ab** den Punkt **Kanal**.

Hier stehen folgende Optionen zur Verfügung:

14 a) Programmverwaltung

14 b) Favoritenliste

#### **a) Programmverwaltung**

Nutzen Sie diesen Menüpunkt, um Programme in der Programmliste an eine individuelle Position zu verschieben, Programme zu löschen, umzubenennen oder zu sperren.

- • Drücken Sie die **Menütaste**.
- • Wechseln Sie zum Menüpunkt **Kanal** und bestätigen Sie mit **OK**.
- • Wechseln Sie in die Zeile **Programmverwaltung** und bestätigen Sie mit **OK**.

Es erscheint ein Fenster mit einer Liste der zur Verfügung stehenden Programme.

Zur Auswahl stehen unterschiedliche Funktionen, um die Programme zu bearbeiten. Diese Funktionen sind in Form von farbigen Symbolen unter der Programmliste dargestellt.

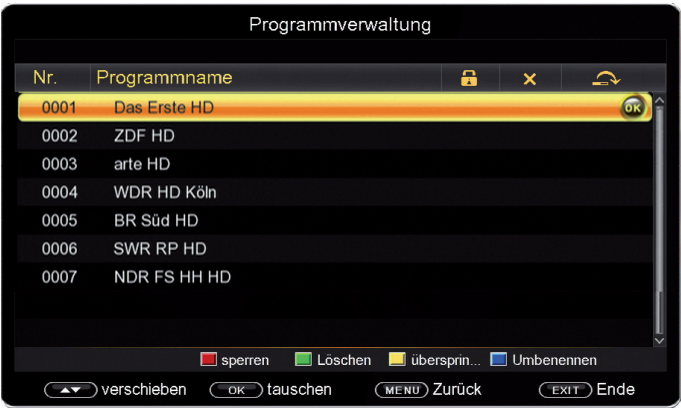

Sie können die Funktionen über die farbigen **Funktionstasten** bzw. über die **OK Taste** der Fernbedienung anwählen.

#### **Verschieben (OK Taste)**

Um die Reihenfolge der Programme zu ändern, können Programme einfach verschoben werden.

- • Markieren Sie über die **Pfeiltasten auf/ab** das Programm, das verschoben werden soll und drücken Sie die **OK Taste**.
- • Verschieben Sie das Programm mit Hilfe der **Pfeiltasten auf/ab** an die gewünschte Position und drücken Sie erneut die **OK Taste**.
- Das Programm ist nun verschoben
- • Drücken Sie die **EXIT Taste**, um das Menü zu verlassen und die vorgenommenen Einstellungen zu speichern.

#### **Programme sperren (rot)**

Das Gerät bietet die Möglichkeit, Programme mit einer PIN-Abfrage zu versehen. Dies ist dann nützlich, wenn Sie z.B. Kinder vor ggf. nicht jugendfreien Inhalten schützen möchten.

Beim Aufrufen des zuvor gesperrten Programms muss dann eine vierstellige Nummer eingegeben werden, um das Programm sehen zu können.

 $\rightarrow \,$  Um diese Funktion nutzen zu können, muss die Programmsperre und der PIN CODE im Menü **Einstellungen** aktiviert werden. Näheres hierzu im Kapitel 16 a)

- • Markieren Sie über die **Pfeiltasten auf/ab** das Programm, das gesperrt werden soll.
- • Drücken Sie die **rote Taste**.
- Es erscheint nun ein rotes Häkchen hinter dem Programmnamen.

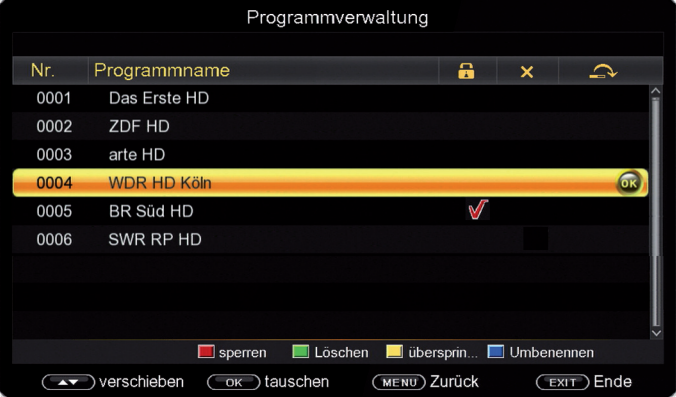

- In dieser Weise können weitere Programme gesperrt werden.
- • Drücken Sie die **EXIT Taste**, um das Menü zu verlassen und die vorgenommenen Einstellungen zu speichern.

#### **Programme aus der Liste löschen (grün)**

Sie können ein oder mehrere gespeicherte Programme löschen.

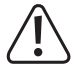

**Mit dieser Einstellung werden alle ausgewählten Programme gelöscht! Um Programme wieder in das Gerät einzuspeichern, führen Sie bitte einen neuen Suchlauf durch.**

- • Markieren Sie über die **Pfeiltasten auf/ab** ein Programm, das gelöscht werden soll und drücken Sie die **grüne Taste**.
- • Wählen Sie so alle Programme an, die Sie löschen möchten.

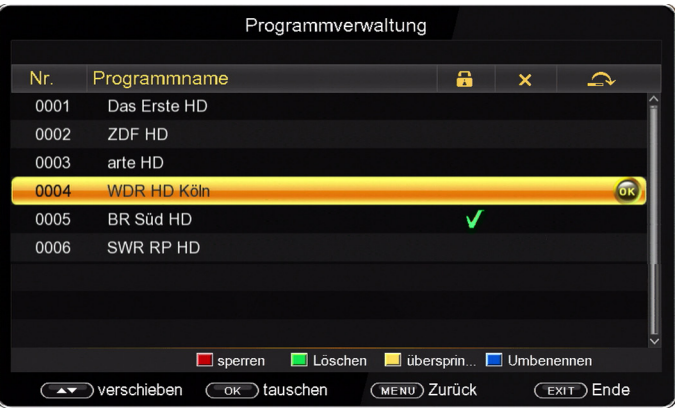

- • Drücken Sie die **EXIT Taste**.
- • Wenn Sie das oder die Programme löschen möchten, bestätigen Sie die nachfolgende Abfrage mit **Ja**.
- • Wenn Sie das Programm nicht löschen wollen, wählen Sie **Nein** aus.

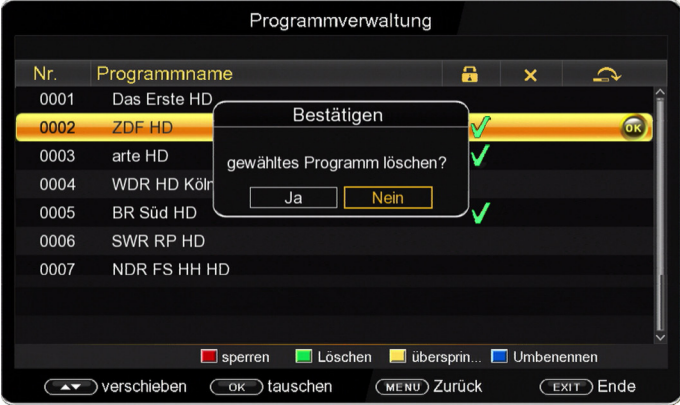

#### **Programme überspringen (gelb)**

Mit dieser Funktion können Sie wählen, ob ein Sender, beim Schalten durch die Programme sowohl im TV- als auch im Radiomodus, übersprungen werden soll. Hier wird ein Sender nicht gelöscht, sondern nur temporär aus der Programmliste entfernt.

• Markieren Sie über die **Pfeiltasten auf/ab** ein Programm, das übersprungen werden soll und drücken Sie die **gelbe Taste**.

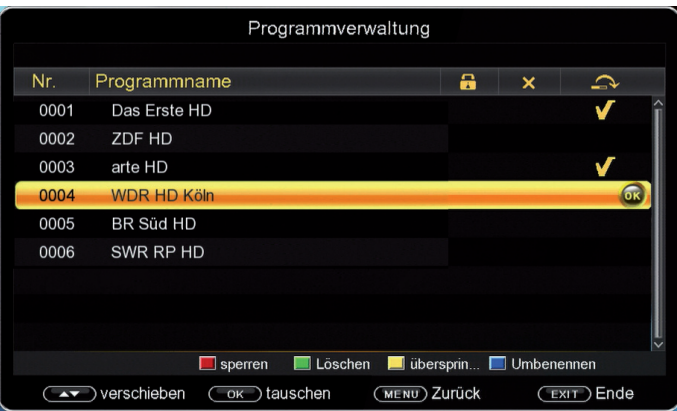

- • Das Programm wird hierdurch markiert und dann im normalen Betrieb in der Programmliste übersprungen.
- • Bei der direkten Anwahl über die **Zehnertastatur** kann es jedoch angewählt werden.

#### **Programme umbenennen (blau)**

Um einen Programmnamen zu verändern, gehen Sie bitte wie folgt vor:

- • Markieren Sie über die **Pfeiltasten auf/ab** das Programm, dessen Namen Sie ändern möchten.
- • Drücken Sie die **blaue Taste**, um das Programm umzubenennen.

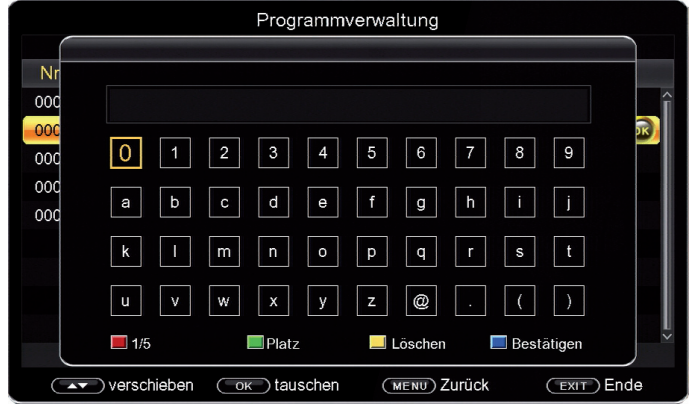

- • Ändern Sie den Namen mit Hilfe der **virtuellen Tastatur**.
- • Die verschiedenen Funktionen zur Namensänderung können mit den **farbigen Multifunktionstasten** ausgewählt werden.
- • Bestätigen Sie Ihre Eingabe mit **der blauen Taste** und wählen Sie bei der folgenden Sicherheitsabfrage **Ja** bzw. **Nein** aus.

## **b) Favoritenliste**

Sie können Programme einer Favoritenliste hinzufügen. So können im normalen Betrieb durch Wechsel von der Hauptprogrammliste zu einer der Favoritenlisten gezielt diese Programme ausgewählt werden. Durch Erstellung einer Favoritenliste wird die Hauptprogrammliste nicht verändert.

- • Drücken Sie die **Menütaste**.
- • Wechseln Sie zum Menüpunkt **Kanal** und bestätigen Sie mit **OK**.
- • Wechseln Sie in die Zeile **Favoritenliste** und bestätigen Sie mit **OK**.
- • Markieren Sie über die **Pfeiltasten auf/ab** das Programm, das in einer Favoritenliste abgespeichert werden soll.
- • Weisen Sie das Programm mit den **farbigen Multifunktionstasten** der gewünschten Favoritenliste zu.

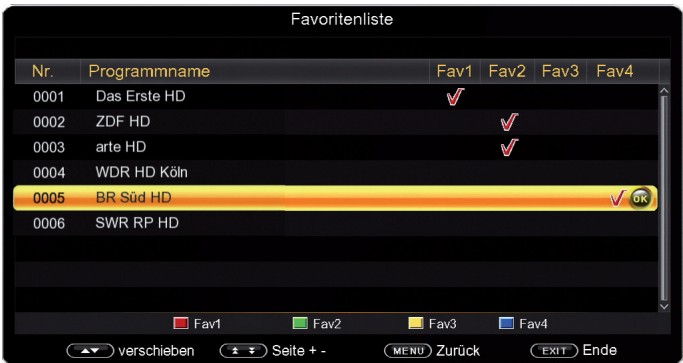

- • Um eine Favoritenliste im Normalbetrieb abzurufen, drücken Sie **OK** und wählen mit den **Pfeiltasten rechts/links** die gewünschte Favoritenliste aus.
- • Wählen Sie dann mit den **Pfeiltasten auf/ab** das gewünschte Programm und rufen es mit **OK** ab.
- Siehe hierzu auch Kapitel 18 b) Programmwahl.

## **15. Multimedia**

Ihr Receiver ist mit einer USB 2.0 Schnittstelle ausgestattet, über die USB Massenspeichergeräte wie beispielsweise ein USB Stick oder eine externe Festplatte angeschlossen werden können (Gerätevoraussetzungen: Dateiformat FAT 32, Geschwindigkeit bei externen Festplatten: 5400 U/min).

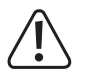

**Je nach Gerätetyp muss das externe USB Massenspeichergerät zusätzlich über ein separates Netzteil mit Strom versorgt werden. Lesen Sie hierzu bitte die Bedienungsanleitung des zu verwendenden USB Massenspeichergerätes!**

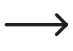

Bei USB Speichermedien, insbesondere bei USB Sticks, gibt es zum Teil erhebliche Unterschiede bezüglich der Lese- bzw. Schreibgeschwindigkeit. Dies ist abhängig von der Qualität des USB Gerätes. Verwenden Sie bitte nur USB Sticks von Markenherstellern mit entsprechend hoher Geschwindigkeit um Wiedergabefehler zu vermeiden.

Über die USB Option können Sie mit Hilfe Ihres Receivers Filme, Fotos und Musik vom angeschlossenen USB-Speichermedium wiedergeben.

Über die USB Schnittstelle haben Sie die Möglichkeit, die Betriebssoftware Ihres Receivers zu aktualisieren, die ggf. auf der entsprechenden Produktseite unter www.conrad.de zum Download bereit steht. Diese spielen Sie dann auf ein entsprechendes Speichermedium und verbinden dieses via USB mit dem Receiver.

### **a) Film**

- Wählen Sie mit den Pfeiltasten auf/ab den Menüpunkt "Film".
- • Bestätigen Sie mit **OK**.
- • Anschließend wählen Sie den Pfad für die Datei, die Sie abspielen möchten und drücken die **OK Taste**.

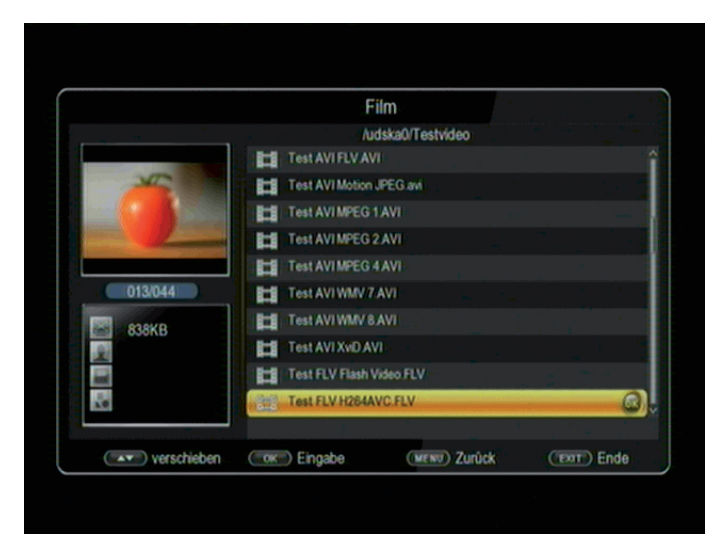

- Der Film bzw. die Aufnahme wird im Vorschaufenster gestartet.
- • Drücken Sie **rote Taste**, um den Film im Vollbild zu sehen.
- • Über die Tasten **PLAY/PAUSE, STOP, Vor- und Zurückspulen** können Sie im USB Modus den Player steuern.

## **b) Foto**

- • Wählen Sie mit den **Pfeiltasten auf/ab** den Menüpunkt "**Foto**".
- • Bestätigen Sie mit **OK**.
- • Anschließend wählen Sie den Pfad für die Datei, die Sie abspielen möchten, und drücken die **OK Taste**.
- • Drücken Sie die **OK Taste**, um das Foto im Vollbild zu sehen.
- • Über die Tasten **PLAY/PAUSE, STOP, Vor- und Zurückspulen** können Sie im USB Modus den Player steuern.

### **c) Musik**

- • Wählen Sie mit den **Pfeiltasten auf/ab** den Menüpunkt "**Musik**".
- • Bestätigen Sie mit **OK**.
- • Anschließend wählen Sie den Pfad für die Datei, die Sie abspielen möchten, und drücken die **OK Taste**.
- • Die Musikwiedergabe wird gestartet.
- • Über die Tasten **PLAY/PAUSE, STOP, Vor- und Zurückspulen** können Sie im USB Modus den Player steuern.
- • Mit der Taste **Audio** und den **Pfeiltasten rechts/links** können Sie die Wiedergabelautstärke ändern.
- • Mit der **roten Multifunktionstaste** können Sie die Wiederholfunktion aktivieren.

1x drücken > Titelwiederholung

2x drücken > Ordnerwiederholung

3x drücken > Wiederholfunktion deaktiviert

## **d) File Manager**

In diesem Menüpunkt haben Sie die Möglichkeit, das angeschlossene USB-Speichermedium zu formatieren.

- Wählen Sie mit den Pfeiltasten auf/ab den Menüpunkt "File Manager".
- • Bestätigen Sie mit **OK**.

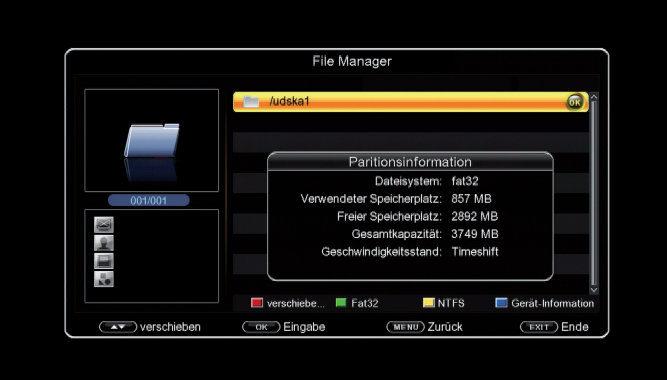

- • Es öffnet sich ein entsprechendes Fenster, in welchem Sie über die **Pfeiltasten** die gewünschte Partition auswählen können.
- • Zusätzlich können Sie bestimmen, ob der Datenträger in NTFS oder FAT 32 formatiert werden soll.
- • Wählen Sie dazu die entsprechende Funktion über die **farbigen Funktionstasten** an.
- • Bestätigen Sie die Angaben mit **OK**.

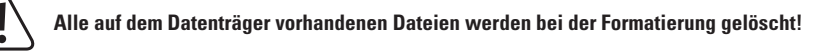

• Es erscheint eine Abfrage, ob Sie den Datenträger wirklich formatieren möchten. Zum Formatieren wählen Sie mit den **Pfeiltasten links/rechts OK**, möchten Sie den Datenträger nicht formatieren, so drücken Sie die **Taste EXIT.**

## **16. Einstellungen**

Hier können Sie individuelle Einstellungen für das Gerät vornehmen, um den Receiver z.B. optimal auf Ihr angeschlossenes Fernsehgerät einzustellen. Außerdem können Sie benutzerdefinierte Einstellungen vornehmen, wie z.B. die Kindersicherung einschalten oder die OSD Darstellungen ändern.

## **a) Individuelle Einstellungen**

Ändern Sie hier die Anzeigeeinstellungen des Gerätes oder ändern Sie die Einstellungen für den Jugendschutz.

- • Drücken Sie die **Menütaste**.
- • Wechseln Sie zum Menüpunkt **Einstellungen** und bestätigen Sie mit **OK**.
- • Wechseln Sie zum Menüpunkt **individuelle Einstellung** und bestätigen Sie mit **OK**.

#### **OSD Timeout**

Wählen Sie hier, wie lange das Informationsbanner nach einem Programmwechsel angezeigt werden soll. Sie können zwischen 1 und 6 Sekunden wählen.

#### **Untertitelsprache**

Wählen Sie in den Zeilen **1. Untertitelsprache** und **2. Untertitelsprache** die bevorzugten Untertitelsprachen aus.

#### **Untertitel**

Schalten Sie hier die Untertitelanzeige ein oder aus.

Wenn Sie diese Option einschalten, werden automatisch Untertitel eingeblendet, sofern diese vom Sendebetreiber mitgesendet werden.

#### **Bevorzugte Sprache**

Wählen Sie in den Zeilen **Bevorzugte Sprache** und **Zweite bevorzugte Sprache** die bevorzugten Sprachen für die Audiowiedergabe aus.

#### **Kindersicherung**

Das Gerät bietet die Möglichkeit, Programme und Menüeinstellungen mit einer PIN-Abfrage zu versehen. Dies ist dann nützlich, wenn Sie z.B. Kinder vor ggf. nicht jugendfreien Inhalten schützen möchten. Die Programme, die mit einem PIN Code geschützt werden sollen, können wie in Kapitel 14 a) beschrieben, gesperrt werden.

Beim Aufrufen des zuvor gesperrten Programms muss dann eine vierstellige Nummer eingegeben werden, um das Programm sehen zu können.

Unter diesem Punkt können Sie die Funktionen anwählen, die nur durch Eingabe des PIN Codes aufrufbar sind.

- • Wählen Sie **Kindersicherung** an und bestätigen Sie mit **OK**.
- • Geben Sie den 4-stelligen PIN Code über die **Zehnertastatur** der Fernbedienung ein. Der werkseitig eingestellte PIN CODE ist 0000.
- • Alle Einstellungen können Sie verändern, indem Sie den entsprechenden Punkt mit Hilfe der **Pfeiltasten auf/ab** anwählen und mit den **Pfeiltasten links/rechts** anpassen.

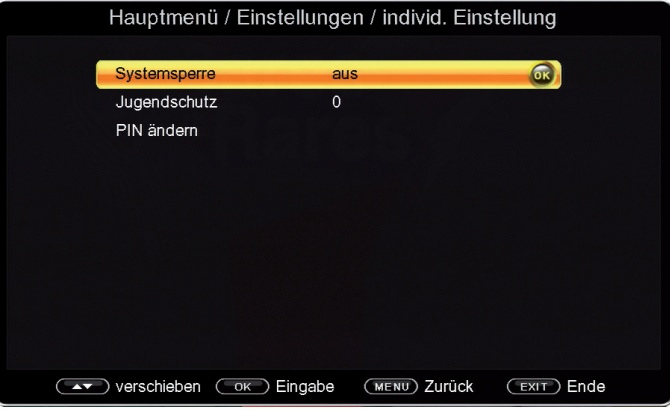

Unter **Systemsperre** können Sie den Zugang zum Menüpunkt **Programmverwaltung** sperren. So kann z.B. das Löschen von Programmen oder eine Sortierung einzelner Programme gesperrt werden.

Geben Sie unter dem Menüpunkt **Jugendschutz** den Jugendschutz Level an. Diese Zahlen geben ein Alter an. Ist eine Sendung z.B. für Zuschauer unter 16 Jahren nicht geeignet, muss bei entsprechender Einstellung, der PIN Code eingegeben werden, um die Sendung sehen zu können. Bitte beachten Sie, dass diese Funktion nur in manchen Ländern zur Verfügung steht.

Werkseitig ist der PIN Code auf 0000 eingestellt. Sie können den PIN Code unter **PIN ändern** umstellen.

- • Wählen Sie die Zeile **PIN ändern** mit Hilfe der **Pfeiltasten auf/ab** an.
- • Bestätigen Sie mit **OK**.
- • Geben Sie zunächst den alten PIN Code mit Hilfe der **Zehnertastatur** auf der Fernbedienung ein.
- • Geben Sie dann Ihren neuen PIN Code ein und wiederholen Sie diese Eingabe zur Sicherheit im entsprechenden Feld.
- Der neue PIN Code wird automatisch gespeichert.
	- $\rightarrow$  Schreiben Sie sich zur Sicherheit den neuen PIN Code auf und bewahren Sie diesen an einem sicheren Ort auf.

Sollte der PIN Code verloren gehen oder in Vergessenheit geraten, können die gesperrten Funktionen nicht mehr angewählt werden.

#### **Auto-Standby**

Das Netzteil des Gerätes entspricht einer Richtlinie der Europäischen Union zur umweltgerechten Gestaltung von Set-Top-Boxen.

Gemäß dieser Richtlinie schaltet sich das Gerät nach 3 Stunden automatisch aus dem laufenden Betrieb in den Standby-Zustand, wenn in diesem Zeitraum keine Bedienfunktionen wie Programmwahl, Lautstärke etc. ausgeführt worden sind.

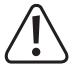

#### **Im Auslieferungszustand ist diese Funktion aktiviert.**

Sie können diese Funktion in diesem Menüpunkt deaktivieren bzw. anders einstellen.

- • Drücken Sie die **Menütaste**.
- • Wechseln Sie zum Menüpunkt **Einstellungen** und bestätigen Sie mit **OK**.
- • Wählen Sie **individuelle Einstellungen** an und bestätigen Sie mit **OK**.
- • Wählen Sie die Zeile **Auto-Standby** an.
- • Schalten Sie diese Funktion mit Hilfe der **Pfeiltasten rechts/links** aus, ein oder wählen Sie eine andere Zeit aus.

## **b) AV Einstellungen**

In diesem Menü können Sie Ihren Receiver an Ihrem Fernseher anpassen, um so die beste Darstellung zu gewährleisten.

- • Drücken Sie die **Menütaste**.
- • Wechseln Sie zum Menüpunkt **Einstellungen** und bestätigen Sie mit **OK**.
- • Wählen Sie **AV Einstellungen** an und bestätigen Sie mit **OK**.

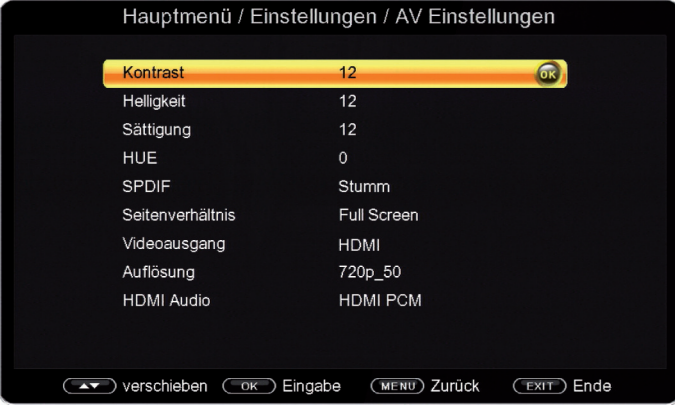

#### **Bildeinstellungen**

- • Ändern Sie die Werte für **Helligkeit**, **Kontrast**, **Sättigung** und **HUE** (Farbton) entsprechend Ihrer Bedürfnisse ab.
- • Bestätigen Sie dazu die einzelnen Zeilen mit der **Taste OK** und führen Sie die Änderungen mit Hilfe der **Pfeiltasten rechts/links** aus.

#### **SPDIF**

• Wählen Sie **SPDIF** an und ändern Sie das Format mit Hilfe der **Pfeiltasten auf/ab**.

#### **Seitenverhältnis**

Manche Sender strahlen ihr Programm im Bildschirmformat 16:9 aus, während andere Programme im Format 4:3 senden. Um die für Ihren Fernseher optimale Darstellung zu nutzen, kann das Bildformat hier umgeschaltet werden.

• Wählen Sie **Seitenverhältnis** und ändern Sie das Format mit Hilfe der **Pfeiltasten auf/ab**.

#### **Videoausgang**

Da das Gerät nur einen HDMI-Ausgang hat, müssen Sie hier nichts einstellen.

#### **Auflösung**

In dieser Einstellung können Sie die Auflösung entsprechend Ihres Fernsehers anwählen.

• Wählen Sie **Auflösung** und ändern Sie das Format mit Hilfe der **Pfeiltasten auf/ab**.

Zur Verfügung stehen dabei folgende Einstellungen:

 Automatische Erkennung der korrekten Auflösung

480p60 / 480i60

576p50 / 576i50

720p50 / 720p60

1080i60 /1080p50 /1080p60

• Um die Auflösung an Ihren Fernseher optimal anzupassen, wählen Sie das Format entsprechend Ihres Fernsehers aus. Bitte beachten Sie auch die Hinweise und technischen Daten des Herstellers Ihres Fernsehers.

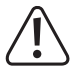

**Nicht jedes Fernsehgerät kann alle zur Verfügung stehenden Auflösungen darstellen!**

#### **HDMI Audio**

In dieser Einstellung können Sie das Audiosignal über HDMI entsprechend Ihres Fernsehers anwählen.

• Wählen Sie **HDMI Audio** und ändern Sie das Format mit Hilfe der **Pfeiltasten auf/ab**.

### **c) Multimedia**

In diesem Menü können Sie verschiedene Einstellungen für die Medienwiedergabe vornehmen.

- • Drücken Sie die **Menütaste**.
- • Wechseln Sie zum Menüpunkt **Einstellungen** und bestätigen Sie mit **OK**.
- • Wählen Sie **Multimedia** an und bestätigen Sie mit **OK**.

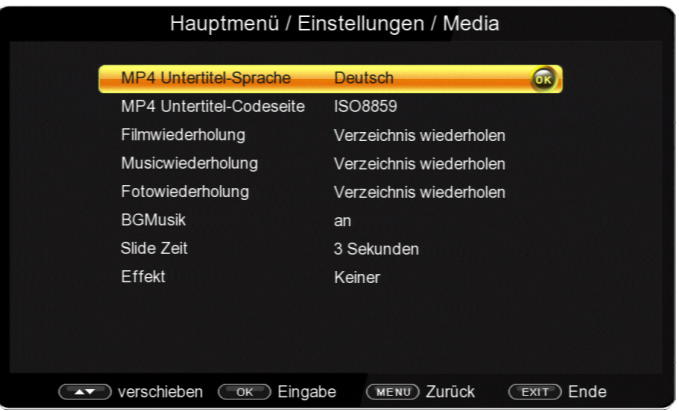

#### **MP 4 Untertitel-Sprache**

• Wählen Sie **MP 4 Untertitel-Sprache** an und ändern Sie die Sprache für die Untertitel bei der Wiedergabe von MP4-Dateien mit Hilfe der **Pfeiltasten auf/ab**.

#### **MP 4 Untertitel-Codeseite**

• Wählen Sie **MP 4 Untertitel-Codeseite** an und wählen Sie die Codierung der MP 4 Untertitel mit Hilfe der **Pfeiltasten auf/ab**.

#### **Filmwiederholung**

• Wählen Sie **Filmwiederholung** an und stellen Sie mit Hilfe der **Pfeiltasten auf/ab** ein, wie das Gerät am Ende der Filmwiedergabe reagieren soll.

#### **Musicwiederholung**

• Wählen Sie **Musicwiederholung** an und stellen Sie mit Hilfe der **Pfeiltasten auf/ab** ein, wie das Gerät am Ende der Musikwiedergabe reagieren soll.

#### **Fotowiederholung**

• Wählen Sie **Fotowiederholung** an und stellen Sie mit Hilfe der **Pfeiltasten auf/ab** ein, wie das Gerät am Ende der Fotowiedergabe reagieren soll.

#### **BGMusik**

- • Wählen Sie **BGMusik** an und stellen Sie mit Hilfe der **Pfeiltasten auf/ab** ein, ob das Gerät bei der Fotowiedergabe Begleitmusik abspielen soll oder nicht.
	- $\rightarrow$  Die Begleitmusik muss in Form einer MP3-Datei auf dem USB-Speichermedium vorhanden sein und vor der Fotowiedergabe wie eine normale Musikdatei gestartet werden.

#### **Slide Zeit**

• Wählen Sie **Slide Zeit** an und stellen Sie mit Hilfe der **Pfeiltasten auf/ab** ein, wie lange ein Bild bei der Bildwiedergabe angezeigt werden soll, bevor zum nächsten Bild gewechselt wird.

#### **Effekt**

• Wählen Sie **Effekt** an und stellen Sie mit Hilfe der **Pfeiltasten auf/ab** ein, welcher Effekt beim Bildwechsel während der Bildwiedergabe angewendet werden soll.

### **d) Timer**

Ihr Receiver verfügt über eine Timerfunktion.

Ist ein Timer aktiviert, schaltet sich der Receiver zur eingestellten Uhrzeit automatisch auf das eingestellte Programm bzw. führt eine andere Funktion aus.

Bitte lesen Sie dazu Kapitel 18 j)

## **17. System**

Im Bereich System können Sie die Menüsprache einstellen oder ein Software Update durchführen.

## **a) OSD Sprache**

Stellen Sie hier die Menüsprache des Gerätes ein.

- • Wählen Sie mit den **Pfeiltasten auf/ab** den Punkt **OSD Sprache** an und bestätigen Sie mit **OK**.
- • Wählen Sie die gewünschte Menüsprache aus.

## **b) Datum Zeit**

Sofern der Receiver die Uhrzeit nicht automatisch einstellt, kann die Uhrzeit hier manuell eingestellt werden.

• Wählen Sie mit den **Pfeiltasten auf/ab** den Punkt **Datum Zeit** an und bestätigen Sie mit **OK**.

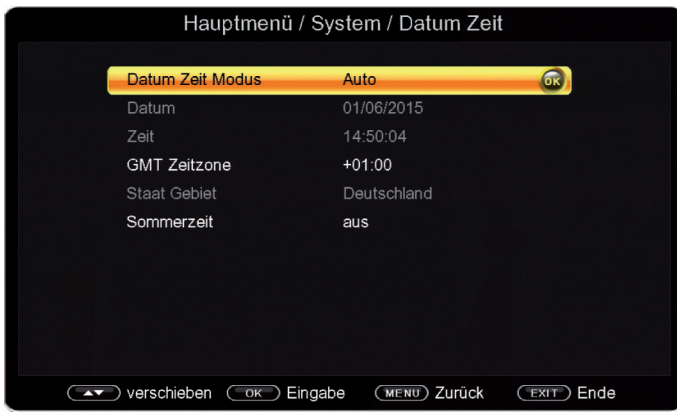

#### **Datum Zeit Modus**

• Wählen Sie hier **Auto** bzw. **Manuell** aus.

#### **Auto**

Die Zeit wird vom Gerät automatisch anhand der Einstellungen **GMT Zeitzone** und **Sommer-/Winterzeit** eingestellt.

#### **Manuell**

Das Datum und die Zeit werden manuell im Menü eingestellt.

#### **Datum**

- • Drücken Sie **OK** und stellen Sie das Datum mit der **Zehnertastatur** ein.
- • Drücken Sie zur Bestätigung der Eingabe erneut **OK**.

#### **Zeit**

- • Drücken Sie **OK** und stellen Sie die Zeit mit der **Zehnertastatur** ein.
- • Drücken Sie zur Bestätigung der Eingabe erneut **OK**.

**Datum** und **Zeit** können nur eingestellt werden, wenn im Menüpunkt **Datum Zeit Modus** die Einstellung **Manuell** aktiviert wurde

#### **GMT Zeitzone**

- • Wählen Sie die Differenz zur GMT mit den **Pfeiltasten auf/ab** aus.
- • Bestätigen Sie die Auswahl mit **OK**.

```
→
GMT-Einstellung für Deutschland: GMT + 1.
```
#### **Sommerzeit**

• Drücken Sie **OK** und stellen Sie die momentan gültige Zeit ein.

**an** = Sommerzeit **aus** = Winterzeit

### **c) Software**

Über die USB Schnittstelle haben Sie die Möglichkeit, die Betriebssoftware Ihres Receivers zu aktualisieren, die ggf. auf der entsprechenden Produktseite unter www.conrad.de zum Download bereit steht.

Die auf der Internetseite zur Verfügung gestellte Software muss entpackt werden. Die entpackte Datei spielen Sie dann auf ein entsprechendes Speichermedium und verbinden dieses via USB mit dem Receiver.

- • Wählen Sie mit den **Pfeiltasten auf/ab** den Punkt **Software Upgrade** an und bestätigen Sie mit **OK**.
- • Wählen Sie **USB Upgrade** an und bestätigen Sie mit **OK**.

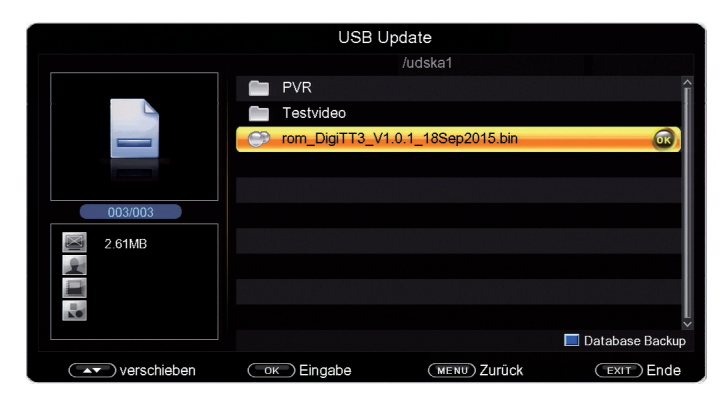

• Wählen Sie die Software Datei aus und bestätigen Sie erneut mit **OK**.

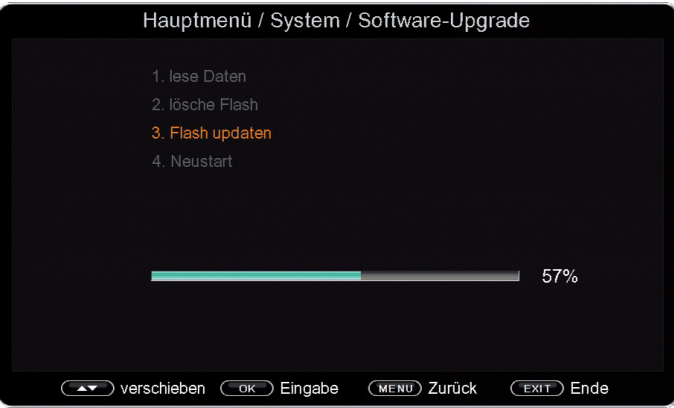

- Das Update wird gestartet.
- Nach Abschluss des Update-Vorgangs wird der Receiver automatisch neu gestartet.
- • Um das Update zu aktivieren, rufen Sie nach der Softwareaktualisierung die Werkseinstellungen auf. Lesen Sie dazu auch Kapitel 17 d).

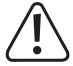

**Bitte trennen Sie während des Ladevorgangs unter keinen Umständen das USB Speichermedium vom Receiver!**

### **d) Werkseinstellungen**

Sie können alle Einstellungen, die Sie an dem Receiver vorgenommen haben, mit der Werkseinstellung in den ursprünglichen Zustand zurücksetzen. Dies ist dann nützlich, wenn Sie Änderungen vorgenommen haben, die anschließend zu einer nicht optimalen Funktion des Gerätes führen sollten.

- • Wählen Sie mit den **Pfeiltasten auf/ab** den Punkt **Werkseinstellungen** an und bestätigen Sie mit **OK**.
- • Geben Sie das 4-stellige Passwort ein. (werkseitig: 0000).
- • Die Einstellungen werden auf die Werkseinstellung zurückgesetzt und es erscheint das Menü zur **Erstinstallation**.

### **e) Version**

Um die aktuelle Software-Version des Receivers zu überprüfen, können die Informationen über diesen Menüpunkt abgerufen werden.

- • Wählen Sie mit den **Pfeiltasten auf/ab** den Punkt **Version** an und bestätigen Sie mit **OK**.
- Sie erhalten Informationen zum Software- und Hardwarestand des Gerätes.

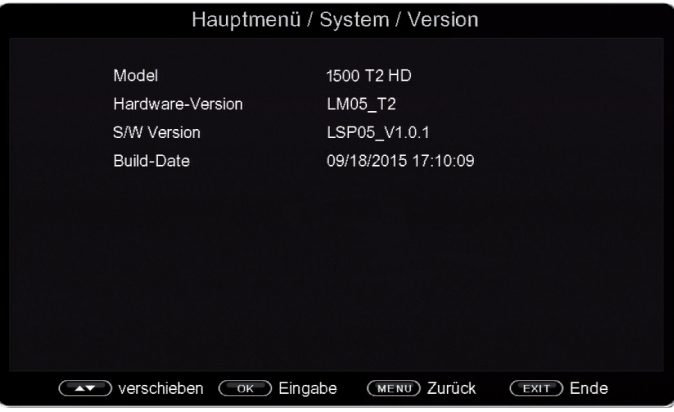

## **18. Bedienung**

Haben Sie das Gerät über den Netzstecker angeschlossen und mit einer Antenne sowie dem Fernsehgerät verbunden, leuchtet an der Front des Gerätes die Power LED.

LED rot: das Gerät ist im Standby-Modus

LED grün: das Gerät ist eingeschaltet

### **a) Ein- und Ausschalten**

- • Drücken Sie die rote **Taste Ein/Aus Standby** auf der Fernbedienung.
- Die Farbe der Power LED wechselt von rot auf grün.
- • Nach ca. 10 Sekunden ist der Receiver hochgefahren.
- • Durch nochmaliges Drücken **Taste Ein/ Aus Standby** auf der Fernbedienung schalten Sie das Gerät wieder aus.

### **b) Programmwahl**

#### **Mit Hilfe der Programm auf/ab-Tasten**

• Schalten Sie die Programme mit Hilfe der **Pfeiltasten auf/ab** auf der Fernbedienung jeweils um einen Programmplatz auf oder ab.

#### **Mit Hilfe der Zehnertastatur**

• Geben Sie mit Hilfe der **Zehnertastatur** die gewünschte Programmnummer ein.

Beispiele:

1 für Programmplatz 1

1 + 4 für Programmplatz 14

2 + 3 + 4 für Programmplatz 234

 $\rightarrow$  Bei der Eingabe von mehrstelligen Programmnummern haben Sie jeweils nach dem Drücken einer Taste ca. 2 Sekunden Zeit, um die Eingabe zu vervollständigen.

Wollen Sie nur eine ein-, zwei oder dreistellige Zahl eingeben, so können Sie den Umschaltvorgang durch Drücken der Taste OK nach Eingabe der letzten Ziffer beschleunigen.

#### **Programmwahl über Programmliste**

Um das Auffinden der einzelnen Programme zu erleichtern, verfügt Ihr Gerät über eine Programmlistenübersicht.

- • Drücken Sie im laufenden Programm die Taste **OK**.
- • Es erscheint die Liste der Programme.

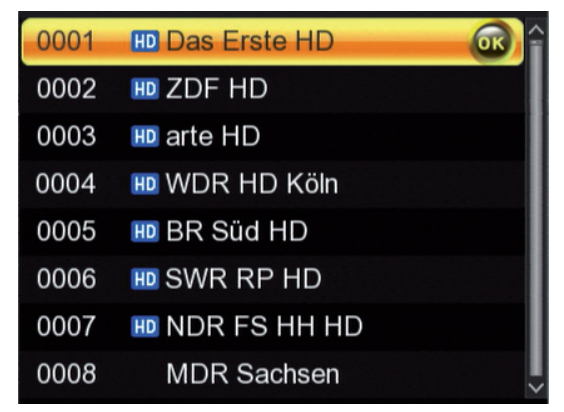

- • Sie können nun mit Hilfe der **Pfeiltasten auf/ab** das gewünschte Programm auswählen und mit **OK** bestätigen.
- • Die Programmliste verschwindet wieder durch erneutes Drücken der **OK Taste** oder der **EXIT Taste**.

#### **Programm mit einer Favoritenliste aufrufen**

- • Drücken Sie die **OK Taste**. Es erscheint die Programmliste.
- • Wechseln Sie mit den **Pfeiltasten rechts/links** auf die gewünschte Favoritenliste. Lesen Sie dazu bitte auch Kapitel 14 b).

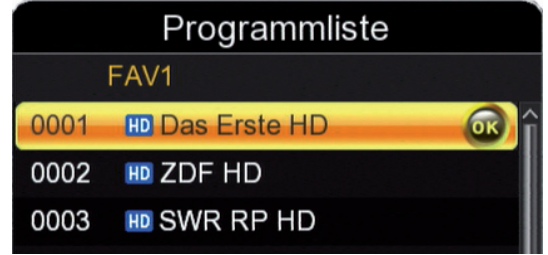

- • Wählen Sie nun mit Hilfe der **Pfeiltasten auf/ab** ein Programm aus, das Sie sehen möchten. Bestätigen Sie mit **OK**.
- • Ändern Sie die Favoritenliste mit Hilfe der **Pfeiltasten rechts/links**.
- • Um die Favoritenliste zu verlassen, drücken Sie so oft die **Pfeiltaste rechts** bis Sie sich wieder in der Gesamtliste befinden. Im oberen Feld wird **Alle Programme** angezeigt.

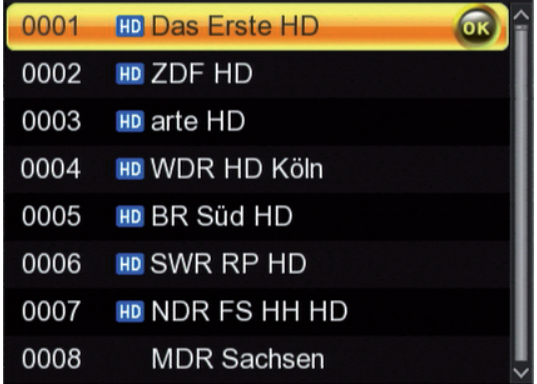

## **c) Infobox**

Nach jedem Programmwechsel erscheint kurzzeitig eine Infobox mit Programmeigenschaften wie Programmplatz, Programmname, Titel der Sendung, Titel der nachfolgenden Sendung.

Zusätzlich werden weitere Programmeigenschaften angezeigt, wie zum Beispiel Videotext, sowie eine Anzeige, ob EPI Daten verfügbar sind.

- • Die Infobox können Sie ebenfalls durch Drücken der **Info Taste** aufrufen.
- • Durch Betätigen der **Taste EXIT** wird die Infobox wieder ausgeblendet.

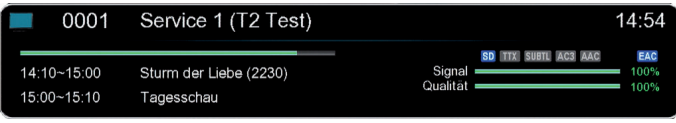

### **d) Weitere Programminformationen**

- • Durch Drücken der **Taste INFO** erscheint die Infobox.
- • Wenn Sie nun die **INFO Taste** erneut drücken, erhalten Sie Zusatzinformationen zur laufenden Sendung.

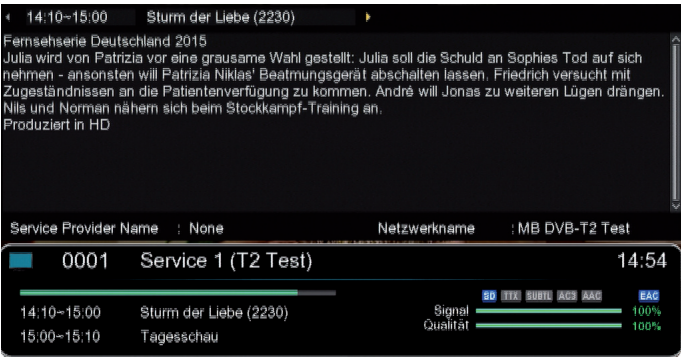

- • Um längere Informationstexte zu lesen, navigieren Sie im Textfenster durch die **Pfeiltasten auf/ab**.
- • Um Informationen zur folgenden Sendung zu erhalten drücken Sie die **Pfeiltaste rechts.**
- • Um wieder zur Information der aktuellen Sendung zurück zu kehren drücken Sie die **Pfeiltaste links.**
- • Durch Drücken der **Taste EXIT** kehren Sie in den Normalbetrieb zurück.

### **e) Lautstärkeregelung**

Sie haben die Möglichkeit, die Lautstärke Ihres Receivers zu regeln.

Dies erleichtert den Umgang mit dem Receiver, da Sie somit alle wichtigen Funktionen auf einer Fernbedienung haben und selten auf die Fernbedienung Ihres Fernsehgerätes zurückgreifen müssen.

Nach dem Einschalten des Receivers wird der Ton mit der zuletzt eingestellten Lautstärke wiedergegeben.

• Regeln Sie die Lautstärke Ihres Receivers mit Hilfe der **Pfeiltasten** bzw. der **Lautstärketasten**:

**Pfeiltaste rechts** oder **Lautstärke erhöhen** = lauter

**Pfeiltaste links** oder **Lautstärke verringern** = leiser

• Durch Drücken der **Taste Ton ein/aus** (Mute) wird der Ton aus- bzw. durch erneutes Drücken dieser Taste wieder eingeschaltet.

## **f) TV/Radioumschaltung**

Die Vorprogrammierung enthält neben den Fernsehprogrammen auch Radioprogramme.

- • Schalten Sie mit der **TV/RA Taste** den Receiver in den Radiobetrieb.
- Der Receiver schaltet nun auf das zuletzt gehörte Radioprogramm um.
- • Durch erneutes Drücken der **TV/RA Taste** wird wieder das zuletzt gesehene Fernsehprogramm eingestellt.
- • Programme können im Radiomodus genau wie im TV Betrieb angewählt werden.

## **g) Audioauswahl**

Mit dieser Funktion können Sie bei Sendungen, die mit mehreren Audiokanälen gesendet werden, den gewünschten Ton auswählen.

• Drücken Sie die **Audio Taste**. Die Bildschirmeinblendung **Multiaudio** erscheint.

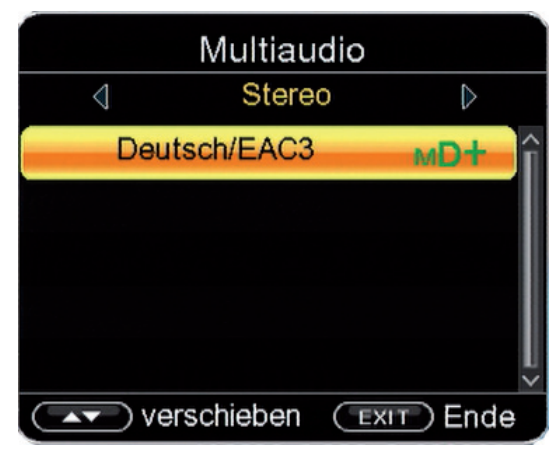

- • Wählen Sie mit den **Pfeiltasten auf/ab** den gewünschten Tonkanal und bestätigen Sie mit **OK**.
- • Sie können bei dieser Einstellung auch verschiedene Tonkanäle für rechten und linken Lautsprecher einstellen.
- • Um diese Auswahl zu treffen, wählen Sie mit den **Pfeiltasten rechts/links** den rechten bzw. linken Kanal und dann mit den **Pfeiltasten auf/ab** die gewünschte Audioauswahl.

 $\rightarrow$  Auf diese Weise können z.B. für den rechten und den linken Lautsprecher unterschiedliche Sprachen ausgewählt werden.

## **h) Videotext**

→

Sofern gesendet, können Sie den integrierten Videotext-Decoder nutzen, um sich die Videotext-Informationen der einzelnen Programme anzeigen zu lassen.

- • Schalten Sie das Programm ein, dessen Videotext-Informationen Sie ansehen möchten.
- • Durch Drücken der **TXT Taste** schalten Sie den Videotext ein.

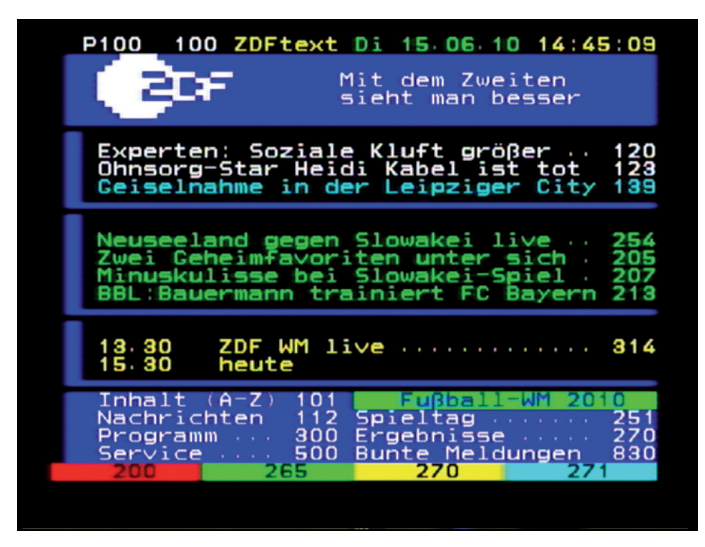

- • Geben Sie mit Hilfe der **Zehnertastatur** die gewünschte Videotextseite ein.
- • Die Videotextseite wird in der oberen, linken Bildschirmecke angezeigt.
- • Nachdem Sie die gewünschte Videotextseite eingegeben haben, sucht Ihr Gerät diese Seite.

Da die Videotextseiten nicht alle gleichzeitig übertragen werden können, kann es einige Sekunden dauern, bis Ihr Gerät die Seite gefunden hat und auf Ihrem Fernsehbildschirm anzeigt. Für alle Videotextbetreiber stellt die Seite 100 die Inhaltsangabe dar.

- • Benutzen Sie die **Pfeiltasten auf/ab** um eine Seite vor- bzw. zurückzublättern.
- • Durch Drücken der **Taste EXIT** oder erneutes Drücken der **TXT Taste** gelangen Sie wieder in den Normalbetrieb zurück.

## **i) Untertitel**

Einige Programmanbieter strahlen bei diversen Sendungen Untertitel aus. Um die Funktion der Untertitel-Einblendung einzuschalten, gehen Sie wie folgt vor:

- • Drücken Sie die **Taste OPT**.
- • Wechseln Sie mit den **Pfeiltasten auf/ab** in das Feld **Untertitel** und drücken Sie **OK**.
- • Wählen Sie die gewünschte Sprache für die Untertitel mit den **Pfeiltasten auf/ab** und drücken Sie **OK**.

 $\rightarrow$  Es stehen nur Sprachen zur Verfügung, die vom Sender ausgestrahlt werden.

Beachten Sie, dass diese Funktion nur vorhanden ist, wenn tatsächlich Untertitel gesendet werden und achten Sie darauf, dass diese Einstellung nach einem Programmumschaltvorgang nicht erhalten bleibt.

## **j) Timer**

Ihr Receiver verfügt über eine Timerfunktion.

Ist ein Timer aktiviert, schaltet sich der Receiver zur eingestellten Uhrzeit automatisch auf das eingestellte Programm. Ihnen stehen 27 Timer zur Verfügung.

- • Drücken Sie die **Taste Timer** auf der Fernbedienung.
- • Sie erhalten eine Übersicht über die Timereinstellungen.

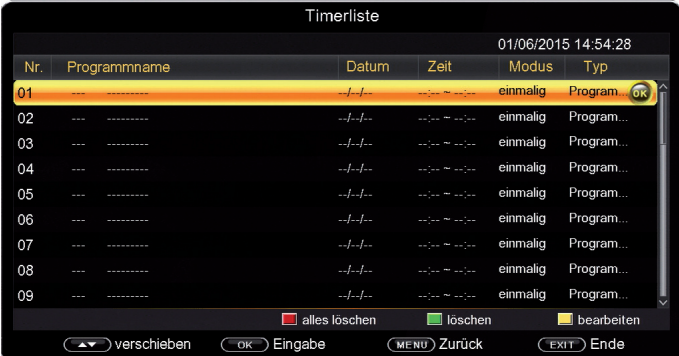

• Wählen Sie einen Timerplatz aus, den Sie einstellen möchten und drücken Sie **OK**.

• Es öffnet sich ein neues Timer Fenster mit folgenden Einstellungen, die Sie mit Hilfe der **Pfeiltasten links/ rechts/auf/ab** anwählen können.

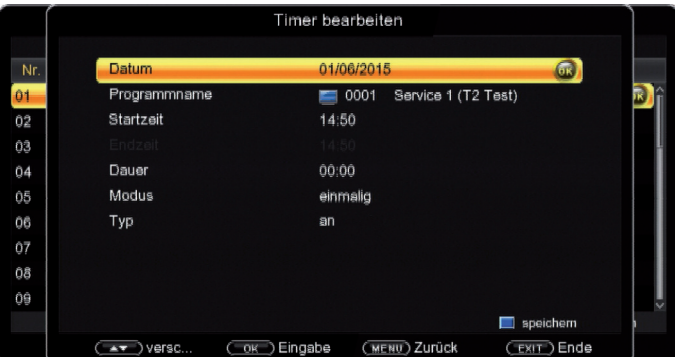

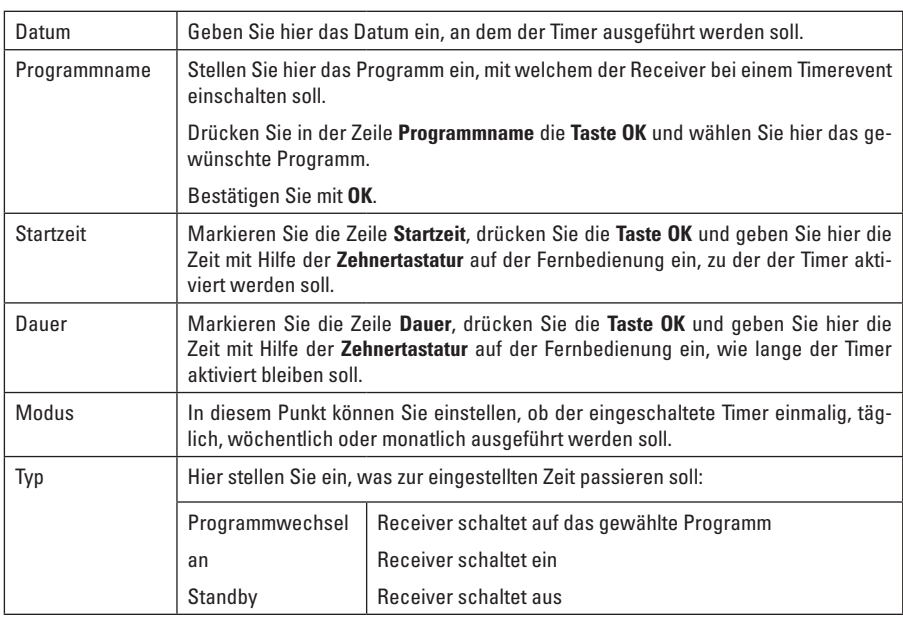

• Wenn Sie alle Eingaben gemacht haben, drücken Sie die **blaue Multifunktionstaste**.

- • Die Eingaben werden gespeichert und der Timer wird in der Timerliste angezeigt.
- • Die einzelnen Timer in der Timerliste können mit den **farbigen Multifunktionstasten** bearbeitet werden:

**rot** > alle Timer löschen / **grün** > gewählten Timer löschen / **gelb** > gewählten Timer bearbeiten

### **k) Elektronische Programminfo EPI**

Mit Hilfe der EPI-Funktion (Electronic Programme Info) ist es möglich, Programmangebote und Inhalte diverser Programme auf dem Fernsehbildschirm darzustellen. Somit können Sie sich sehr schnell einen Überblick über die Sendungen und deren Inhalte verschaffen.

- • Drücken Sie die Taste **EPI** auf der Fernbedienung im laufenden Programm des Receivers.
- Es erscheint nun die elektronische Programmzeitschrift auf dem Bildschirm.

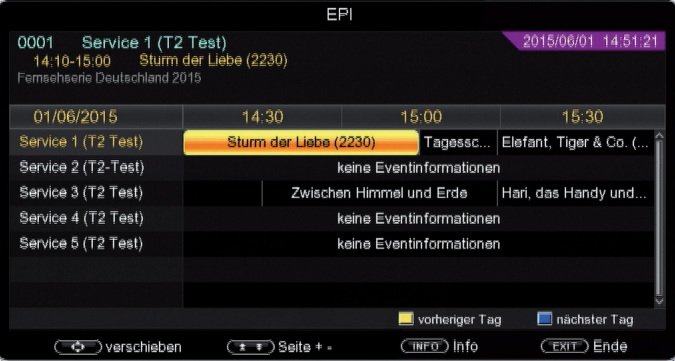

• Der Programmname und der Titel der aktuell laufenden Sendung wird markiert.

 $\rightarrow$  Es kann bei einem Programmwechsel einige Sekunden dauern bis die EPI-Informationen des eingestellten Senders angezeigt werden.

- Sie können die EPI-Daten der einzelnen Programme für die nächsten 14 Tage einsehen.
- • Um das Datum zu ändern, von dem Sie Programminformationen lesen möchten, wählen Sie mit Hilfe der **blauen Funktionstaste** den nächsten Tag, oder mit der **gelben Funktionstaste** den vorherigen Tag an.
- • Um einen Timer für eine markierte Sendung zu setzen, drücken Sie **OK**.
- • Markieren Sie mit den **Pfeiltasten** die Sendung, von der Sie mehr Informationen sehen möchten.
- • Um die Details zu lesen, drücken Sie die **INFO** Taste.
- Es öffnet sich nun ein Fenster mit Informationen zur jeweiligen Sendung.

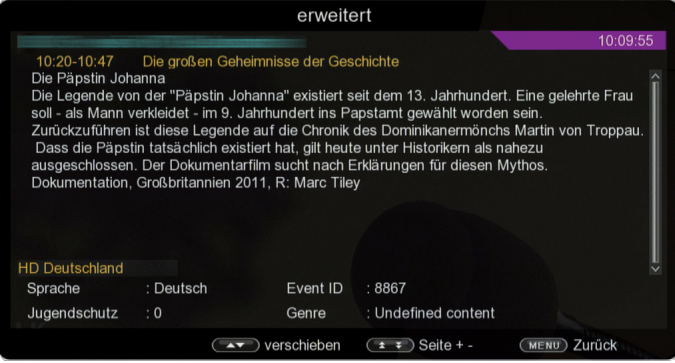

• Um zum normalen TV-Betrieb zurückzukehren, drücken Sie die **EXIT Taste**.

## **l) Bildschirmformat einstellen**

Sie können hier die Auflösung individuell für Ihren Fernseher optimieren.

Lesen Sie hierzu auch Kapitel 16 b).

• Um die Auflösung an Ihren Fernseher optimal anzupassen, drücken Sie die **Taste HDMI** so oft, bis die optimale Auflösung eingestellt ist.

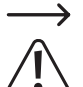

Bitte beachten Sie auch die Hinweise und technischen Daten des Herstellers Ihres Fernsehers.

#### **Nicht jedes Fernsehgerät kann alle zur Verfügung stehenden Auflösungen darstellen!**

### **m) Sleeptimer**

Der Receiver verfügt über einen Sleeptimer. Dabei kann eine Zeit eingestellt werden, nach der das Gerät automatisch ausschaltet.

- • Drücken Sie die Taste **SLEEP** auf der Fernbedienung.
- • Es erscheint ein neues Fenster.

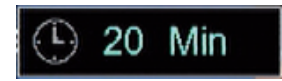

- • Drücken Sie die Taste **SLEEP** mehrmals, um die Minuten einzustellen. Die Einstellung erfolgt in 10-Minuten-Schritten bis zu einem Maximalwert von 120 Minuten.
- • Wollen Sie dien Sleeptimer wieder abschalten, drücken Sie die Taste SLEEP so oft bis **aus** erscheint.

# **19. Wartung**

Überprüfen Sie regelmäßig die technische Sicherheit des DVB-T Receivers z.B. auf Beschädigung der Netzleitung und des Gehäuses.

Wenn anzunehmen ist, dass ein gefahrloser Betrieb nicht mehr möglich ist, so ist das Gerät außer Betrieb zu setzen und gegen unbeabsichtigten Betrieb zu sichern. Netzstecker aus der Steckdose ziehen!

Es ist anzunehmen, dass ein gefahrloser Betrieb nicht mehr möglich ist, wenn:

- • das Gerät sichtbare Beschädigungen aufweist
- • das Gerät nicht mehr arbeitet
- • nach längerer Lagerung unter ungünstigen Verhältnissen, oder
- nach schweren Transportbeanspruchungen

Bevor Sie den DVB-T Receiver reinigen beachten Sie unbedingt folgende Sicherheitshinweise:

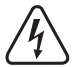

**Beim Öffnen von Abdeckungen oder Entfernen von Teilen können spannungsführende Teile freigelegt werden.**

**Vor einer Wartung oder Instandsetzung muss deshalb das Gerät von allen Spannungsquellen getrennt werden.**

**Kondensatoren im Gerät können noch geladen sein, selbst wenn es von allen Spannungsquellen getrennt wurde.**

**Eine Reparatur darf nur durch eine Fachkraft erfolgen, die mit den damit verbundenen Gefahren bzw. einschlägigen Vorschriften vertraut ist.**

#### **Reinigung**

Äußerlich sollte das Gerät nur mit einem weichen, trockenen Tuch oder Pinsel gereinigt werden.

Verwenden Sie auf keinen Fall aggressive Reinigungsmittel oder chemische Lösungen, da sonst die Gehäuseoberflächen beschädigt werden könnten.

## **20. Handhabung**

- • Stecken Sie den Netzstecker niemals gleich dann in eine Netzsteckdose, wenn das Gerät von einem kalten Raum in einen warmen Raum gebracht wurde. Das dabei entstehende Kondenswasser kann unter Umständen das Gerät zerstören. Lassen Sie das Gerät uneingesteckt auf Zimmertemperatur kommen. Warten Sie bis das Kondenswasser verdunstet ist.
- • Ziehen Sie Netzstecker nie an der Leitung aus der Steckdose, ziehen Sie sie immer nur an den dafür vorgesehenen Griffflächen aus der Netzsteckdose.
- • Ziehen Sie bei längerer Nichtbenutzung den Netzstecker aus der Netzsteckdose.
- • Ziehen Sie aus Sicherheitsgründen bei einem Gewitter immer den Netzstecker aus der Netzsteckdose.
- • Um eine ausreichende Belüftung zu gewährleisten, darf das Gerät auf keinen Fall abgedeckt werden. Außerdem darf die Luftzirkulation nicht durch Gegenstände wie Zeitschriften, Tischdecken, Vorhänge o.ä. behindert werden. Halten Sie während des Betriebs einen Bereich von mindestens 5 cm rund um das Gerät frei.

# **21. Behebung von Störungen**

Mit dem DVB-T Receiver haben Sie ein Produkt erworben, welches nach dem Stand der Technik gebaut wurde und betriebssicher ist. Dennoch kann es zu Problemen oder Störungen kommen. Deshalb möchten wir Ihnen hier beschreiben, wie Sie mögliche Störungen beheben können:

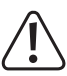

#### **Beachten Sie unbedingt die Sicherheitshinweise!**

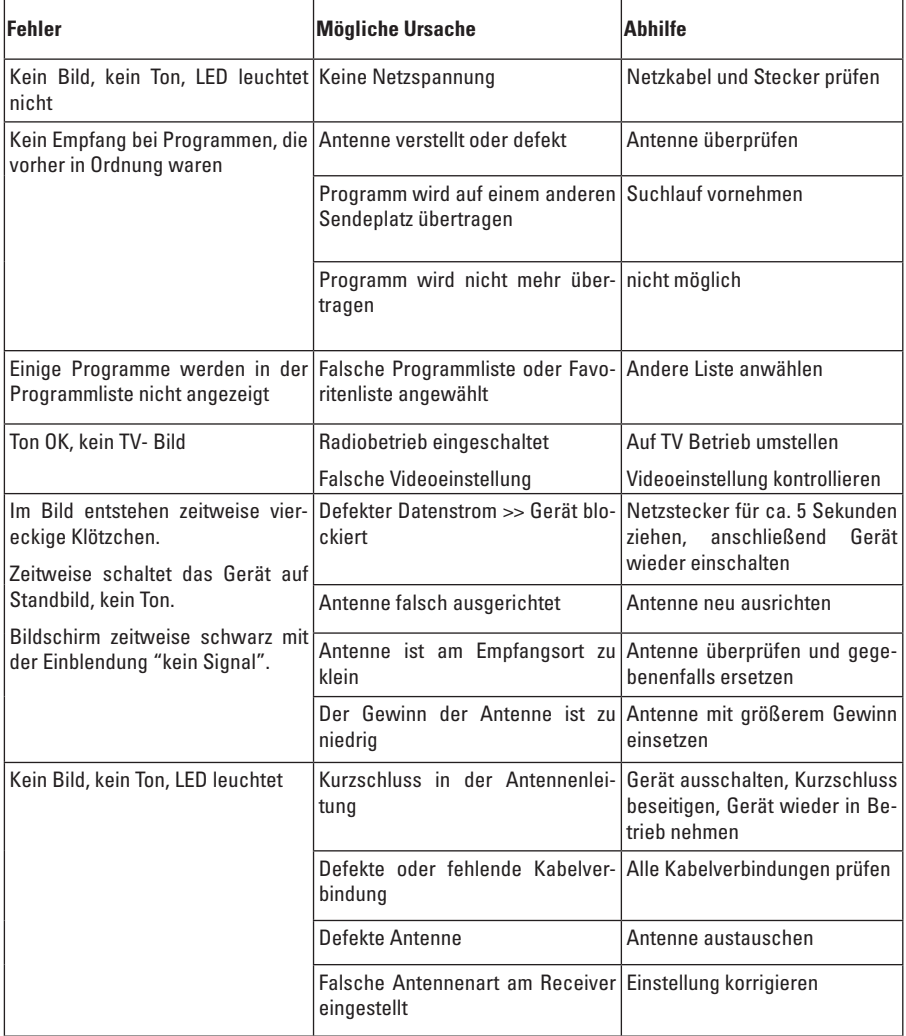

## **22. Entsorgung**

## **a) Produkt**

Elektronische Geräte sind Wertstoffe und dürfen nicht in den Hausmüll!

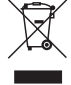

Entsorgen Sie das Produkt am Ende seiner Lebensdauer gemäß den geltenden gesetzlichen Bestimmungen.

Entnehmen Sie die evtl. eingelegten Batterien aus der Fernbedienung und entsorgen Sie diese getrennt vom Produkt.

## **b) Batterien und Akkus**

Sie als Endverbraucher sind gesetzlich (Batterieverordnung) zur Rückgabe aller gebrauchten Batterien und Akkus verpflichtet; eine Entsorgung über den Hausmüll ist untersagt!

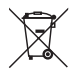

Schadstoffhaltige Batterien/Akkus sind mit dem nebenstehenden Symbol gekennzeichnet, das auf das Verbot der Entsorgung über den Hausmüll hinweist. Die Bezeichnungen für das ausschlaggebende Schwermetall sind: Cd=Cadmium, Hg=Quecksilber, Pb=Blei (Bezeichnung steht auf den Batterien/Akkus z.B. unter dem links abgebildeten Mülltonnen-Symbol).

Ihre verbrauchten Batterien/Akkus können Sie unentgeltlich bei den Sammelstellen Ihrer Gemeinde, unseren Filialen oder überall dort abgeben, wo Batterien/Akkus verkauft werden.

Sie erfüllen damit die gesetzlichen Verpflichtungen und leisten Ihren Beitrag zum Umweltschutz.

## **23. Technische Daten**

#### **Allgemein**

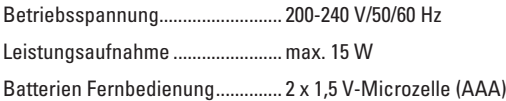

#### **Tuner**

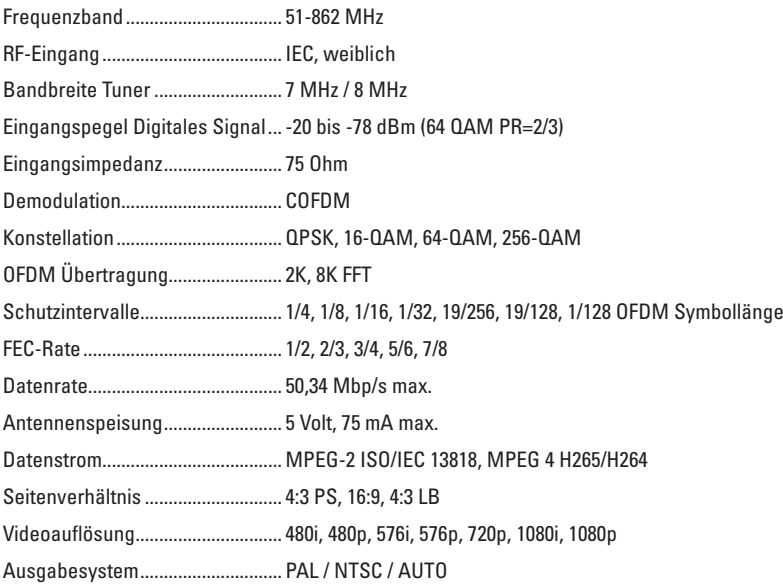

#### **Ausgang**

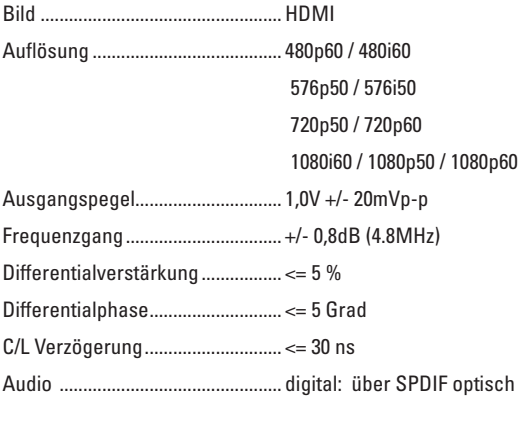

#### **Betriebsbedingungen**

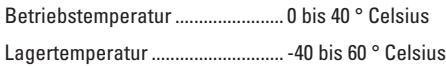

## **24. Konformitätserklärung**

Hiermit erklärt der Hersteller, dass sich dieses Produkt in Übereinstimmung mit den grundlegenden Anforderungen und den anderen relevanten Vorschriften der Richtlinie 2014/53/EU befindet.

 $\rightarrow$  Die Konformitätserklärung zu diesem Produkt finden Sie wie folgt:

1. Öffnen Sie die Internetseite www.conrad.com/downloads in einem Browser.

2. Wählen Sie den Dokumententyp (Zertifikate) und die Sprache aus und geben Sie dann die entsprechende Bestellnummer in das Suchfeld ein. Nach dem Start des Suchvorgangs können Sie das gefundene Dokument herunterladen.

#### **Impressum**

Dies ist eine Publikation der Conrad Electronic SE, Klaus-Conrad-Str. 1, D-92240 Hirschau (www.conrad.com). Alle Rechte einschließlich Übersetzung vorbehalten. Reproduktionen jeder Art, z. B. Fotokopie, Mikroverfilmung, oder die Erfassung in elektronischen Datenverarbeitungsanlagen, bedürfen der schriftlichen Genehmigung des Herausgebers. Nachdruck, auch auszugsweise, verboten. Die Publikation entspricht dem technischen Stand bei Drucklegung. © Copyright 2016 by Conrad Electronic SE.